# **Betriebsanleitung**

**Externe Anzeige- und Bedieneinheit**

## **VEGADIS 82**

4 … 20 mA

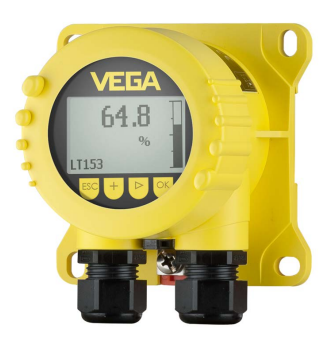

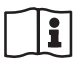

Document ID: 46591

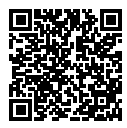

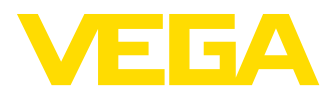

### Inhaltsverzeichnis

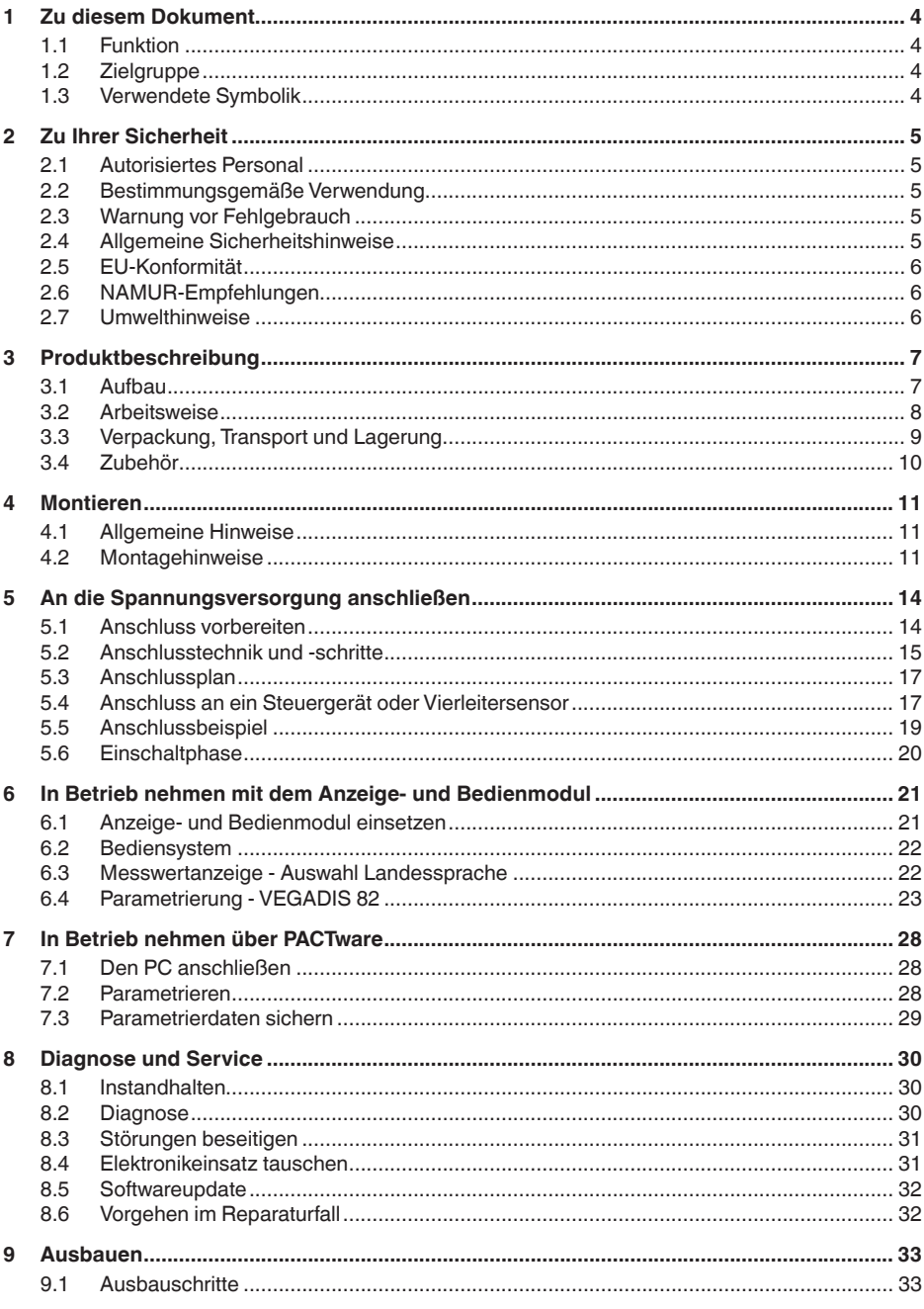

46591-DE-220509

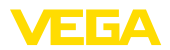

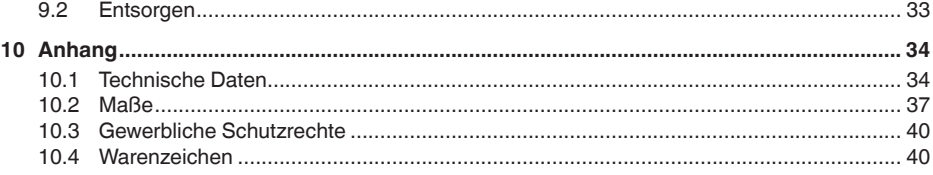

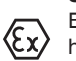

#### **Sicherheitshinweise für Ex-Bereiche:**

Beachten Sie bei Ex-Anwendungen die Ex-spezifischen Sicherheitshinweise. Diese liegen jedem Gerät mit Ex-Zulassung als Dokument bei und sind Bestandteil der Betriebsanleitung.

Redaktionsstand: 2022-05-09

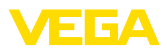

### **1 Zu diesem Dokument**

### **1.1 Funktion**

Die vorliegende Anleitung liefert Ihnen die erforderlichen Informationen für Montage, Anschluss und Inbetriebnahme sowie wichtige Hinweise für Wartung, Störungsbeseitigung, den Austausch von Teilen und die Sicherheit des Anwenders. Lesen Sie diese deshalb vor der Inbetriebnahme und bewahren Sie sie als Produktbestandteil in unmittelbarer Nähe des Gerätes jederzeit zugänglich auf.

### **1.2 Zielgruppe**

Diese Betriebsanleitung richtet sich an ausgebildetes Fachpersonal. Der Inhalt dieser Anleitung muss dem Fachpersonal zugänglich gemacht und umgesetzt werden.

### **1.3 Verwendete Symbolik**

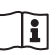

#### **Document ID**

Dieses Symbol auf der Titelseite dieser Anleitung weist auf die Document ID hin. Durch Eingabe der Document ID auf [www.vega.com](http://www.vega.com) kommen Sie zum Dokumenten-Download.

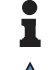

**Information, Hinweis, Tipp:** Dieses Symbol kennzeichnet hilfreiche Zusatzinformationen und Tipps für erfolgreiches Arbeiten.

**Hinweis:** Dieses Symbol kennzeichnet Hinweise zur Vermeidung von Störungen, Fehlfunktionen, Geräte- oder Anlagenschäden.

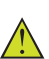

**Vorsicht:** Nichtbeachten der mit diesem Symbol gekennzeichneten Informationen kann einen Personenschaden zur Folge haben.

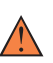

**Warnung:** Nichtbeachten der mit diesem Symbol gekennzeichneten Informationen kann einen ernsthaften oder tödlichen Personenschaden zur Folge haben.

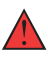

**Gefahr:** Nichtbeachten der mit diesem Symbol gekennzeichneten Informationen wird einen ernsthaften oder tödlichen Personenschaden zur Folge haben.

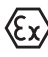

#### **Ex-Anwendungen**

Dieses Symbol kennzeichnet besondere Hinweise für Ex-Anwendungen.

**• Liste**

Der vorangestellte Punkt kennzeichnet eine Liste ohne zwingende Reihenfolge.

#### **1 Handlungsfolge**

Vorangestellte Zahlen kennzeichnen aufeinander folgende Handlungsschritte.

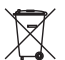

#### **Entsorgung**

Dieses Symbol kennzeichnet besondere Hinweise zur Entsorgung.

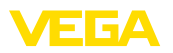

### <span id="page-4-0"></span>**2 Zu Ihrer Sicherheit**

### <span id="page-4-1"></span>**2.1 Autorisiertes Personal**

Sämtliche in dieser Dokumentation beschriebenen Handhabungen dürfen nur durch ausgebildetes und vom Anlagenbetreiber autorisiertes Fachpersonal durchgeführt werden.

Bei Arbeiten am und mit dem Gerät ist immer die erforderliche persönliche Schutzausrüstung zu tragen.

### **2.2 Bestimmungsgemäße Verwendung**

Das VEGADIS 82 ist geeignet zur Messwertanzeige in 4 … 20 mA-Signalstromkreisen.

Detaillierte Angaben zum Anwendungsbereich finden Sie in Kapitel "*Produktbeschreibung*".

Die Betriebssicherheit des Gerätes ist nur bei bestimmungsgemäßer Verwendung entsprechend den Angaben in der Betriebsanleitung sowie in den evtl. ergänzenden Anleitungen gegeben.

Eingriffe über die in der Betriebsanleitung beschriebenen Handhabungen hinaus dürfen aus Sicherheits- und Gewährleistungsgründen nur durch vom Hersteller autorisiertes Personal vorgenommen werden. Eigenmächtige Umbauten oder Veränderungen sind ausdrücklich untersagt.

### **2.3 Warnung vor Fehlgebrauch**

Bei nicht sachgerechter oder nicht bestimmungsgemäßer Verwendung können von diesem Produkt anwendungsspezifische Gefahren ausgehen, so z. B. ein Überlauf des Behälters durch falsche Montage oder Einstellung. Dies kann Sach-, Personen- oder Umweltschäden zur Folge haben. Weiterhin können dadurch die Schutzeigenschaften des Gerätes beeinträchtigt werden.

### **2.4 Allgemeine Sicherheitshinweise**

Das Gerät entspricht dem Stand der Technik unter Beachtung der üblichen Vorschriften und Richtlinien. Es darf nur in technisch einwandfreiem und betriebssicherem Zustand betrieben werden. Der Betreiber ist für den störungsfreien Betrieb des Gerätes verantwortlich. Beim Einsatz in aggressiven oder korrosiven Medien, bei denen eine Fehlfunktion des Gerätes zu einer Gefährdung führen kann, hat sich der Betreiber durch geeignete Maßnahmen von der korrekten Funktion des Gerätes zu überzeugen.

Der Betreiber ist ferner verpflichtet, während der gesamten Einsatzdauer die Übereinstimmung der erforderlichen Arbeitssicherheitsmaßnahmen mit dem aktuellen Stand der jeweils geltenden Regelwerke festzustellen und neue Vorschriften zu beachten.

Durch den Anwender sind die Sicherheitshinweise in dieser Betriebsanleitung, die landesspezifischen Installationsstandards sowie die geltenden Sicherheitsbestimmungen und Unfallverhütungsvorschriften zu beachten.

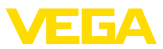

Eingriffe über die in der Betriebsanleitung beschriebenen Handhabungen hinaus dürfen aus Sicherheits- und Gewährleistungsgründen nur durch vom Hersteller autorisiertes Personal vorgenommen werden. Eigenmächtige Umbauten oder Veränderungen sind ausdrücklich untersagt. Aus Sicherheitsgründen darf nur das vom Hersteller benannte Zubehör verwendet werden.

Um Gefährdungen zu vermeiden, sind die auf dem Gerät angebrachten Sicherheitskennzeichen und -hinweise zu beachten.

### **2.5 EU-Konformität**

Das Gerät erfüllt die gesetzlichen Anforderungen der zutreffenden EU-Richtlinien. Mit der CE-Kennzeichnung bestätigen wir die Konformität des Gerätes mit diesen Richtlinien.

Die EU-Konformitätserklärung finden Sie auf unserer Homepage.

### **2.6 NAMUR-Empfehlungen**

Die NAMUR ist die Interessengemeinschaft Automatisierungstechnik in der Prozessindustrie in Deutschland. Die herausgegebenen NAMUR-Empfehlungen gelten als Standards in der Feldinstrumentierung.

Das Gerät erfüllt die Anforderungen folgender NAMUR-Empfehlungen:

- NE 21 Elektromagnetische Verträglichkeit von Betriebsmitteln
- NE 53 Kompatibilität von Feldgeräten und Anzeige-/Bedienkomponenten

Weitere Informationen siehe [www.namur.de](http://www.namur.de).

### **2.7 Umwelthinweise**

Der Schutz der natürlichen Lebensgrundlagen ist eine der vordringlichsten Aufgaben. Deshalb haben wir ein Umweltmanagementsystem eingeführt mit dem Ziel, den betrieblichen Umweltschutz kontinuierlich zu verbessern. Das Umweltmanagementsystem ist nach DIN EN ISO 14001 zertifiziert.

Helfen Sie uns, diesen Anforderungen zu entsprechen und beachten Sie die Umwelthinweise in dieser Betriebsanleitung:

- Kapitel "*Verpackung, Transport und Lagerung*"
- Kapitel "*Entsorgen*"

<span id="page-6-0"></span>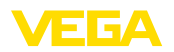

### **3 Produktbeschreibung**

### **3.1 Aufbau**

**Typschild**

Das Typschild enthält die wichtigsten Daten zur Identifikation und zum Einsatz des Gerätes:

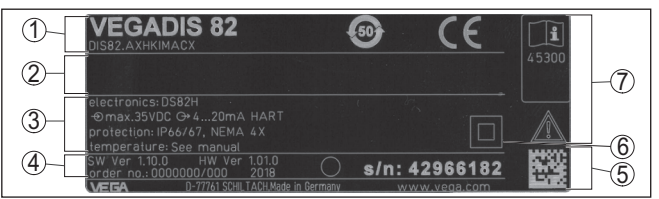

*Abb. 1: Aufbau des Typschildes (Beispiel)*

- *1 Gerätetyp, Produktcode*
- *2 Feld für Zulassungen*
- *3 Technische Daten*
- *4 Hard-/Softwareversion, Auftragsnummer*
- *5 Seriennummer des Gerätes, QR-Code zur Gerätedokumentation*
- *6 Geräteschutzklasse*
- *7 Hinweis zur Beachtung der Gerätedokumentation*

Das Typschild enthält die Seriennummer des Gerätes. Damit finden Sie über unsere Homepage folgende Daten zum Gerät: **Seriennummer - Gerätesuche**

- Produktcode (HTML)
- Lieferdatum (HTML)
- Auftragsspezifische Gerätemerkmale (HTML)
- Betriebsanleitung zum Zeitpunkt der Auslieferung (PDF)

Gehen Sie auf ["www.vega.com"](http://www.vega.com) und geben Sie im Suchfeld die Seriennummer Ihres Gerätes ein.

Alternativ haben Sie Zugang zu diesen Daten über Ihr Smartphone:

- VEGA Tools-App aus dem "*Apple App Store*" oder dem "*Google Play Store*" herunterladen
- DataMatrix-Code auf dem Typschild des Gerätes scannen oder
- Seriennummer manuell in die App eingeben

Das VEGADIS 82 steht in unterschiedlichen Gehäusewerkstoffen zur Verfügung, siehe Kapitel "*Technische Daten*". **Geräteausführungen**

> Das Gerät ist wahlweise mit oder ohne Anzeige- und Bedienmodul verfügbar.

Die vorliegende Betriebsanleitung gilt für folgende Geräteausführun-

**Geltungsbereich dieser Betriebsanleitung**

- $\bullet$  Hardware ab 1.1.0
- Software ab 1.12.00

**Lieferumfang**

46591-DE-220509

46591-DE-220509

- Der Lieferumfang besteht aus:
- VEGADIS 82

gen:

• Anzeige- und Bedienmodul (optional)

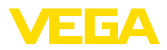

- <span id="page-7-0"></span>• Montagezubehör (optional)
- Dokumentation
	- Dieser Betriebsanleitung
	- Ex-spezifischen "*Sicherheitshinweisen*" (bei Ex-Ausführungen)
	- Ggf. weiteren Bescheinigungen

#### **Information:**

In dieser Betriebsanleitung werden auch optionale Gerätemerkmale beschrieben. Der jeweilige Lieferumfang ergibt sich aus der Bestellspezifikation.

### **3.2 Arbeitsweise**

Das VEGADIS 82 ist geeignet zur Messwertanzeige bei 4 … 20 mA-Stromschleifen. Das Gerät wird an beliebiger Stelle direkt in die 4 … 20 mA-Signalleitung eingeschleift. Eine separate Hilfsenergie ist nicht erforderlich. **Anwendungsbereich**

> Das VEGADIS 82 ist ebenso gegeignet zum Einsatz in einer 4 … 20 mA/HART-Stromschleife. Das HART-Signal wird dabei nicht beeinflusst, eine Sensorparametrierung ist jedoch nicht möglich.

Die Messwertanzeige erfolgt über das im VEGADIS 82 integrierte Anzeige- und Bedienmodul.

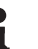

#### **Hinweis:**

Der Betrieb eines Anzeige- und Bedienmoduls mit integrierter Bluetooth-Funktion wird durch das VEGADIS 82 nicht unterstützt.

**Sensoren**

Das VEGADIS 82 ist zum Anschluss an beliebige 4 … 20 mA-Sensoren geeignet.

Das Gerät ist insbesondere vorgesehen für:

- VEGAPULS WL 61
- **VEGAWELL 52**

Das Gehäuse des VEGADIS 82 enthält ein Filterelement zur Belüftung. Damit dient das Gerät auch zum atmosphärischen Druckausgleich für einen Hängedruckmessumformer.

Weiterhin kann das VEGADIS 82 als externe Anzeige für einen beliebigen Vierleitersensor oder ein Steuergerät VEGAMET mit aktivem 4 … 20 mA-Ausgang genutzt werden.

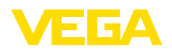

 $\overline{1}$ 

### **Anschluss**

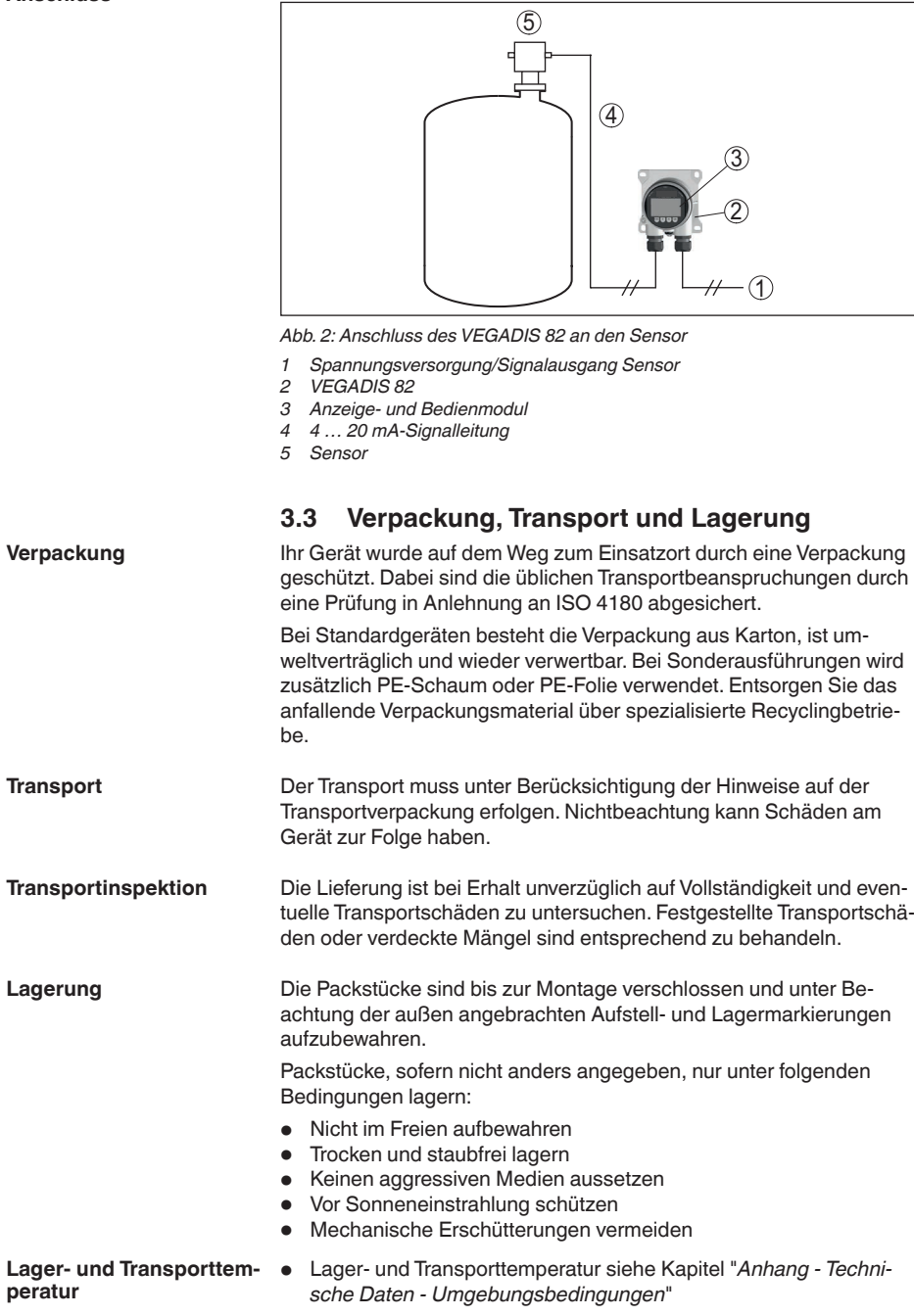

46591-DE-220509

46591-DE-220509

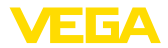

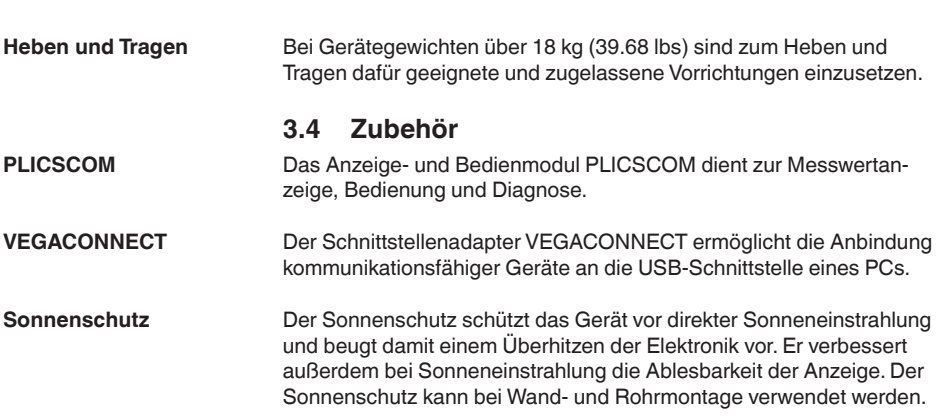

• Relative Luftfeuchte 20 … <sup>85</sup> %

### **4 Montieren**

### **4.1 Allgemeine Hinweise**

Das VEGADIS 82 funktioniert in jeder Einbaulage.

Schützen Sie Ihr Gerät durch folgende Maßnahmen gegen das Eindringen von Feuchtigkeit:

- Passendes Anschlusskabel verwenden (siehe Kapitel "*An die Spannungsversorgung anschließen*")
- Kabelverschraubung bzw. Steckverbinder fest anziehen
- Anschlusskabel vor Kabelverschraubung bzw. Steckverbinder nach unten führen

Dies gilt vor allem bei Montage im Freien, in Räumen, in denen mit Feuchtigkeit zu rechnen ist (z. B. durch Reinigungsprozesse) und an gekühlten bzw. beheizten Behältern.

#### **Hinweis:**

Stellen Sie sicher, dass während der Installation oder Wartung keine Feuchtigkeit oder Verschmutzung in das Innere des Gerätes gelangen kann.

Stellen Sie zur Erhaltung der Geräteschutzart sicher, dass der Gehäusedeckel im Betrieb geschlossen und ggfs. gesichert ist.

### **4.2 Montagehinweise**

Das VEGADIS 82 ist in allen verfügbaren Gehäusewerkstoffen zur Wandmontage geeignet.

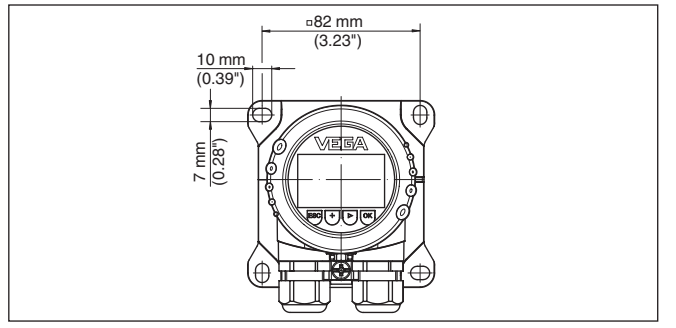

*Abb. 3: Bohrmaße beim VEGADIS 82 für Wandmontage*

**Tragschienenmontage**

Das VEGADIS 82 mit Kunststoffgehäuse ist zur direkten Tragschienenmontage nach EN 50022 geeignet.

46591-DE-220509 46591-DE-220509

### **Wandmontage**

**Montageposition**

<span id="page-10-0"></span>(3) 54

**Schutz vor Feuchtigkeit**

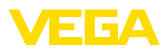

<span id="page-11-0"></span>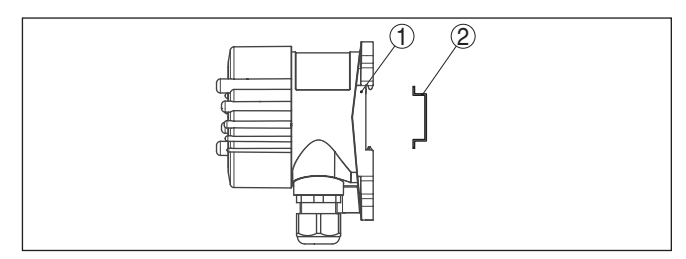

*Abb. 4: VEGADIS 82 mit Kunststoffgehäuse zur Tragschienenmontage*

- 
- *1 Grundplatte 2 Tragschiene*

Die Ausführungen mit Aluminium- oder Edelstahlgehäuse zur Tragschienenmontage nach EN 50022 werden mit losem Montagezubehör geliefert. Dies besteht aus einer Adapterplatte und vier Montageschrauben M6 x 12.

Die Adapterplatte wird anwenderseitig am Sockel des VEGADIS 82 angeschraubt.

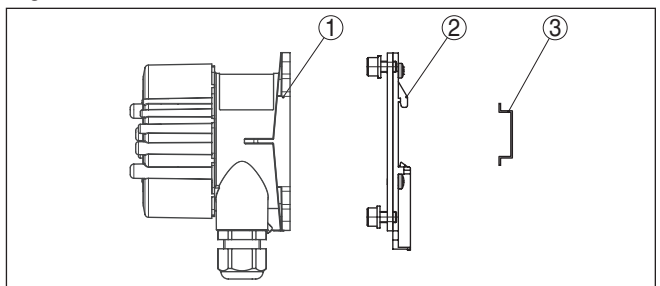

*Abb. 5: VEGADIS 82 mit Aluminium- und Edelstahlgehäuse zur Tragschienenmontage*

- *1 Grundplatte*
- *2 Adapterplatte mit Schrauben M6 x 12*
- *3 Tragschiene*

**Rohrmontage**

Das VEGADIS 82 für Rohrmontage wird mit losem Montagezubehör geliefert. Dies besteht aus zwei Paar Montageklammern und vier Montageschrauben M6 x 100.

Die Montageklammern werden anwenderseitig am Sockel des VEGADIS 82 angeschraubt.

<span id="page-12-0"></span>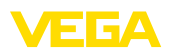

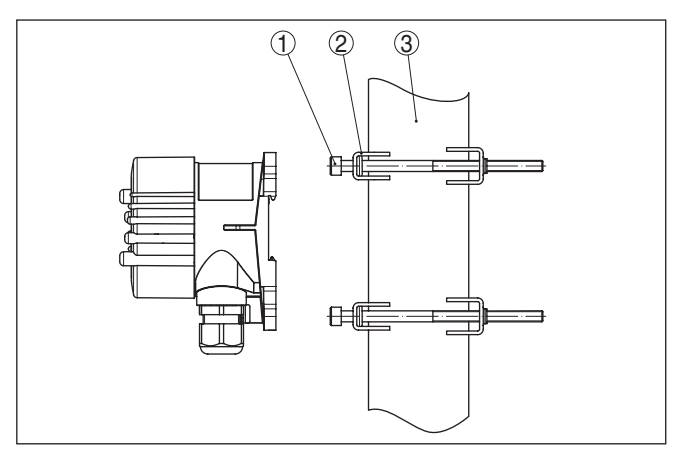

*Abb. 6: VEGADIS 82 zur Rohrmontage*

- *1 4 Schrauben M6 x 100*
- *2 Montageklammern*
- *3 Rohr (Durchmesser 1" bis 2")*

#### **Schalttafeleinbau**

Das VEGADIS 82 steht auch mit einem Kunststoffgehäuse zum Einbau in eine Schalttafel zur Verfügung. Das Gehäuse wird über mitgelieferte Schraubklammern auf der Rückseite der Schalttafel befestigt.

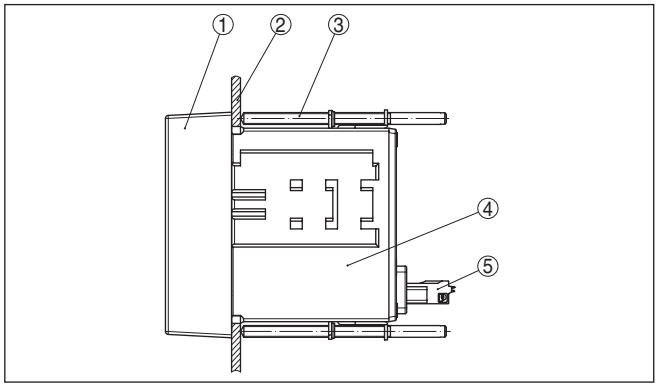

*Abb. 7: VEGADIS 82 für Schalttafeleinbau*

- *1 Sichtglas*
- *2 Schalttafel*
- *3 Schraubklammer*
- *4 Gehäuse*
- *5 Steckverbinder*

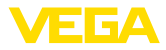

### **5 An die Spannungsversorgung anschließen**

#### **5.1 Anschluss vorbereiten**

<span id="page-13-0"></span>**Sicherheitshinweise**

Beachten Sie grundsätzlich folgende Sicherheitshinweise:

- Elektrischen Anschluss nur durch ausgebildetes und vom Anlagenbetreiber autorisiertes Fachpersonal durchführen
- Falls Überspannungen zu erwarten sind, Überspannungsschutzgeräte installieren

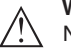

#### **Warnung:**

Nur in spannungslosem Zustand anschließen bzw. abklemmen.

#### **Spannungsversorgung**

Die Spannungsversorgung und das Stromsignal erfolgen über dasselbe zweiadrige Anschlusskabel. Der Spannungsversorgungsbereich kann sich ie nach Sensor unterscheiden.

Die Daten für die Spannungsversorgung finden Sie in Kapitel "*Technische Daten*".

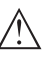

#### **Hinweis:**

Versorgen Sie das Gerät über einen energiebegrenzten Stromkreis (Leistung max. 100 W) nach IEC 61010-1, z. B.:

- Class 2-Netzteil (nach UL1310)
- SELV-Netzteil (Sicherheitskleinspannung) mit passender interner oder externer Begrenzung des Ausgangsstromes

Berücksichtigen Sie folgende zusätzliche Einflüsse für die Betriebsspannung:

- Ausgangsspannung des Speisegerätes kann unter Nennlast geringer werden (bei einem Sensorstrom von 20,5 mA bzw. 22 mA bei Ausfallsignal)
- Spannungsabfall am VEGADIS 82 (siehe Versorgungsstromkreis in Kapitel "*Technische Daten*")

Hinweise zum Bürdenwiderstand finden Sie in Kapitel "*Technische Daten*", Spannungsversorgung des jeweiligen Sensors)

Das Gerät wird mit handelsüblichem zweiadrigem Kabel ohne Abschirmung angeschlossen. Falls elektromagnetische Einstreuungen zu erwarten sind, die über den Prüfwerten der EN 61326-1 für industrielle Bereiche liegen, sollte abgeschirmtes Kabel verwendet werden. **Anschlusskabel**

> Verwenden Sie Kabel mit rundem Querschnitt bei Geräten mit Gehäuse und Kabelverschraubung. Kontrollieren Sie, für welchen Kabelaußendurchmesser die Kabelverschraubung geeignet ist, um die Dichtwirkung der Kabelverschraubung (IP-Schutzart) sicher zu stellen. Verwenden Sie eine zum Kabeldurchmesser passende Kabelverschraubung.

Eine Übersicht über die Kabelverschraubungen finden Sie in Kapitel "*Technische Daten*".

46591-DE-220509 46591-DE-220500

<span id="page-14-0"></span>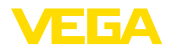

#### **Kabelverschraubungen**

#### **Metrische Gewinde:**

Bei Gerätegehäusen mit metrischen Gewinden sind die Kabelverschraubungen werkseitig eingeschraubt. Sie sind durch Kunststoffstopfen als Transportschutz verschlossen.

#### **Hinweis:** П

Sie müssen diese Stopfen vor dem elektrischen Anschluss entfernen.

#### **NPT-Gewinde:**

Bei Gerätegehäusen mit selbstdichtenden NPT-Gewinden können die Kabelverschraubungen nicht werkseitig eingeschraubt werden. Die freien Öffnungen der Kabeleinführungen sind deshalb als Transportschutz mit roten Staubschutzkappen verschlossen.

#### **Hinweis:**

Sie müssen diese Schutzkappen vor der Inbetriebnahme durch zugelassene Kabelverschraubungen ersetzen oder mit geeigneten Blindstopfen verschließen.

Beim Kunststoffgehäuse muss die NPT-Kabelverschraubung bzw. das Conduit-Stahlrohr ohne Fett in den Gewindeeinsatz geschraubt werden.

Maximales Anzugsmoment für alle Gehäuse siehe Kapitel "*Technische Daten*".

#### **Kabelschirmung und Erdung**

Wenn abgeschirmtes Kabel erforderlich ist, empfehlen wir, die Kabelschirmung beidseitig auf Erdpotenzial zu legen. Im VEGADIS 82 sollte die Abschirmung direkt an die innere Erdungsklemme angeschlossen werden.

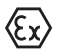

Bei Ex-Anlagen muss sichergestellt sein, dass die Erdung den Errichtungsvorschriften entspricht.

Bei Galvanikanlagen sowie bei Anlagen für kathodischen Korrosionsschutz ist zu berücksichtigen, dass erhebliche Potenzialunterschiede bestehen. Dies kann bei beidseitiger Schirmerdung zu unzulässig hohen Schirmströmen führen.

### **5.2 Anschlusstechnik und -schritte**

**Anschlusstechnik**

Der Anschluss der Spannungsversorgung und des Signalausganges erfolgt über Federkraftklemmen im Gehäuse.

Die Verbindung zum Anzeige- und Bedienmodul bzw. zum Schnittstellenadapter erfolgt über Kontaktstifte im Gehäuse.

#### **Information:** П

Der Klemmenblock ist steckbar und kann von der Elektronik abgezogen werden. Hierzu Klemmenblock mit einem kleinen Schraubendreher anheben und herausziehen. Beim Wiederaufstecken muss er hörbar einrasten.

**Anschlussschritte**

Gehen Sie wie folgt vor:

1. Gehäusedeckel abschrauben

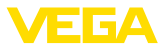

- 2. Evtl. vorhandenes Anzeige- und Bedienmodul durch leichtes Drehen nach links herausnehmen
- 3. Überwurfmutter der Kabelverschraubung lösen und Verschlussstopfen herausnehmen
- 4. Anschlusskabel ca. 10 cm (4 in) abmanteln, Aderenden ca. 1 cm (0.4 in) abisolieren
- 5. Kabel durch die Kabelverschraubung in den Sensor schieben

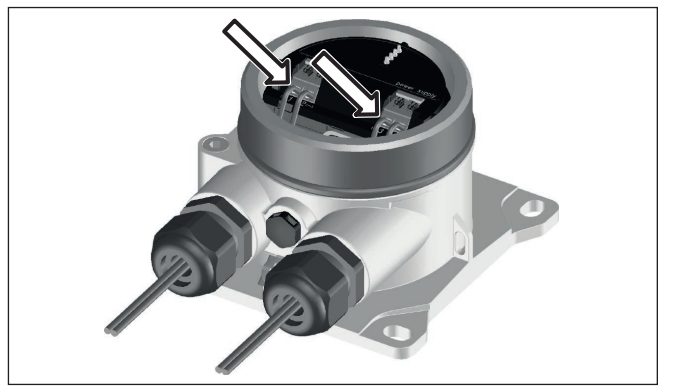

*Abb. 8: Anschlussschritte 5 und 6*

6. Aderenden nach Anschlussplan in die Klemmen stecken

#### **Information:** П

Feste Adern sowie flexible Adern mit Aderendhülsen werden direkt in die Klemmenöffnungen gesteckt. Bei flexiblen Adern ohne Endhülse mit einem kleinen Schraubendreher oben auf die Klemme drücken, die Klemmenöffnung wird freigegeben. Durch Lösen des Schraubendrehers werden die Klemmen wieder geschlossen.

Weitere Informationen zum max. Aderquerschnitt finden Sie unter "*Technische Daten - Elektromechanische Daten*".

- 7. Korrekten Sitz der Leitungen in den Klemmen durch leichtes Ziehen prüfen
- 8. Abschirmung an die innere Erdungsklemme anschließen, die äußere Erdungsklemme mit dem Potenzialausgleich verbinden
- 9. Überwurfmutter der Kabelverschraubung fest anziehen. Der Dichtring muss das Kabel komplett umschließen
- 10. Evtl. vorhandenes Anzeige- und Bedienmodul wieder aufsetzen
- 11. Gehäusedeckel verschrauben

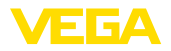

### **5.3 Anschlussplan**

#### **Anschlussplan**

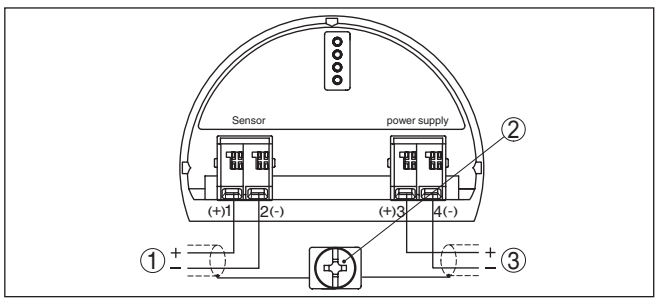

*Abb. 9: Anschlussplan VEGADIS 82 für 4 … 20 mA-Sensoren*

- *1 Zum Sensor*
- *2 Klemme zum Anschluss des Kabelschirms*
- *3 Auswertsystem/SPS/Spannungsversorgung*

#### **Anschlussplan - Schalttafeleinbau**

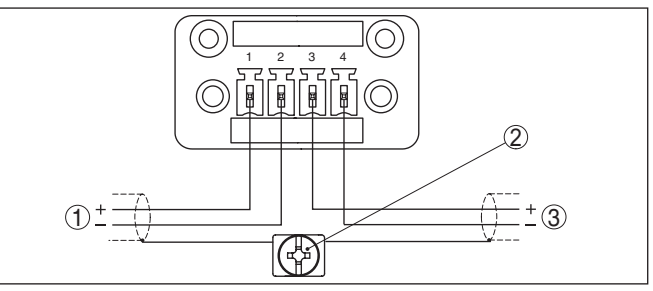

*Abb. 10: Anschlussplan VEGADIS 82 für 4 … 20 mA-Sensoren - Schalttafeleinbau*

- *1 Zum Sensor*
- *2 Erdungsklemme im Schaltschrank zum Anschluss des Kabelschirms*
- *3 Auswertsystem/SPS/Spannungsversorgung*

### **5.4 Anschluss an ein Steuergerät oder Vierleitersensor**

Die folgenden Abbildungen zeigen den Anschluss des VEGADIS 82 an ein Steuergerät VEGAMET oder einen Vierleitersensor mit aktivem 4 … 20 mA-Ausgang.

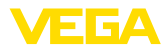

#### **Steuergerät VEGAMET**

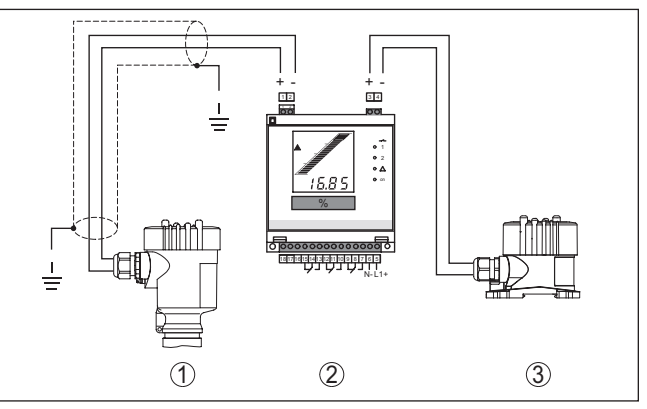

*Abb. 11: Anschluss des VEGADIS 82 als externe Anzeige an Steuergerät*

- *1 Sensor*
- *2 Steuergerät*
- *3 VEGADIS 82*

Dabei müssen die Klemmen 1 und 2 am VEGADIS 82 gebrückt werden.

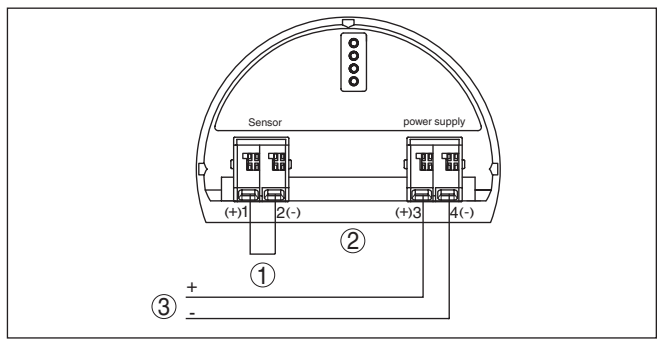

*Abb. 12: Brücke an den Klemmen 1 und 2 am VEGADIS 82*

- *1 Brücke*
- *2 VEGADIS 82*
- *3 Steuergerät*

#### **Vierleitersensor**

Die folgende Abbildung zeigt vereinfacht den Anschluss des VEGADIS 82 an einen Vierleitersensor mit aktivem 4 … 20 mA-Ausgang.

Dabei müssen die Klemmen 1 und 4 am VEGADIS 82 gebrückt werden (siehe folgende Abbildung):

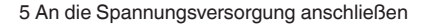

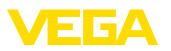

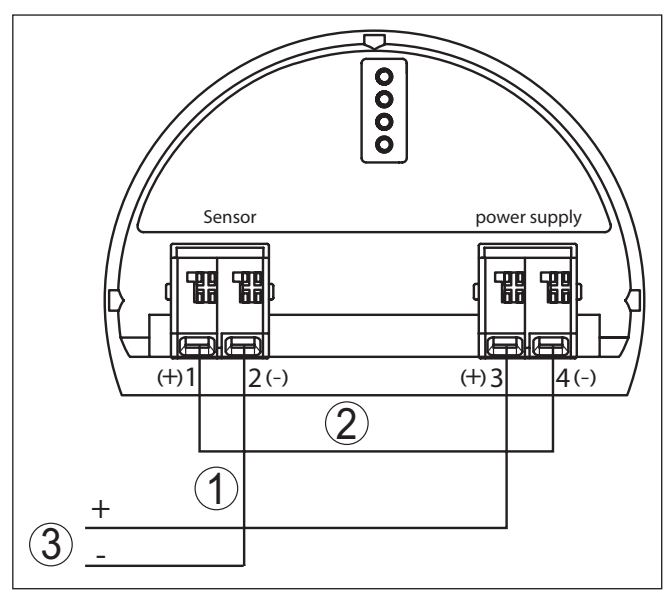

*Abb. 13: Anschluss des VEGADIS 82 als externe Anzeige an einen Vierleitersensor mit aktivem 4 … 20 mA-Ausgang*

- *1 Brücke*
- *2 VEGADIS 82*
- *3 Vierleitersensor mit aktivem Stromausgang*

Die folgende Abbildung zeigt vereinfacht den Anschluss des VEGADIS 82 an einen Vierleitersensor mit aktivem 4 … 20 mA-Ausgang und einem zuätzlichen Auswertsystem/SPS.

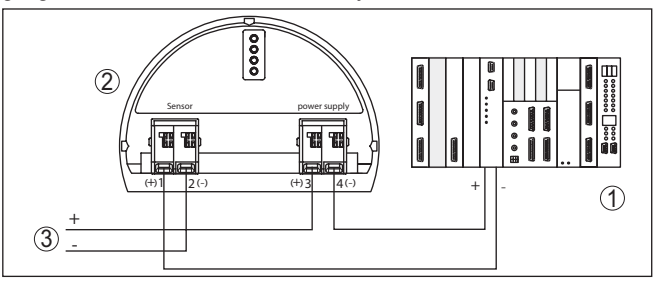

*Abb. 14: Anschluss des VEGADIS 82 als externe Anzeige an Vierleitersensor mit aktivem 4 … 20 mA-Ausgang mit zuätzlichem Auswertsystem/SPS*

- *1 Auswertsystem/SPS*
- *2 VEGADIS 82*
- *3 Vierleitersensor mit aktivem Stromausgang*

### <span id="page-18-0"></span>**5.5 Anschlussbeispiel**

Die folgenden Abbildungen zeigen den Anschluss des VEGADIS 82 mit einem 4 … 20 mA-Sensor und Auswertsystem/SPS/Spannungsversorgung.

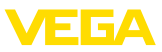

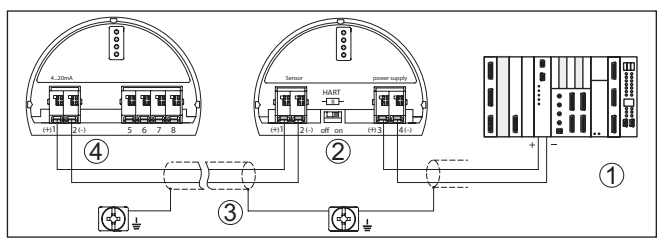

*Abb. 15: Anschlussbeispiel 4 … 20 mA-Sensor und Auswertsystem/SPS*

- *1 Auswertsystem/SPS/Spannungsversorgung*
- *2 VEGADIS 82*
- *3 Anschlusskabel*
- *4 4 … 20 mA-Sensor*

### <span id="page-19-0"></span>**5.6 Einschaltphase**

Nach dem Anschluss des Gerätes an die Spannungsversorgung bzw. nach Spannungswiederkehr führt das Gerät für ca. 10 s einen Selbsttest durch:

- Interne Prüfung der Elektronik
- Anzeige von Gerätetyp, Hard- und Softwareversion, Messstellenname auf Display bzw. PC
- Anzeige einer Statusmeldung auf Display bzw. PC

Die Dauer der Einschaltphase hängt vom angeschlossenen Sensor ab.

Danach wird der aktuelle Messwert angezeigt. Weitere Informationen zur Darstellung finden Sie in Kapitel "*Messwertanzeige - Auswahl Landessprache*".

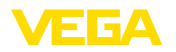

**Anzeige- und Bedienmodul ein-/ausbauen**

### <span id="page-20-0"></span>**6 In Betrieb nehmen mit dem Anzeige- und Bedienmodul**

### <span id="page-20-1"></span>**6.1 Anzeige- und Bedienmodul einsetzen**

Das Anzeige- und Bedienmodul kann jederzeit in das VEGADIS 82 eingesetzt und wieder entfernt werden. Eine Unterbrechung der Spannungsversorgung ist hierzu nicht erforderlich.

#### **Hinweis:**

П

Der Betrieb eines Anzeige- und Bedienmoduls mit integrierter Bluetooth-Funktion wird durch das VEGADIS 82 nicht unterstützt.

Zum Einbau des Anzeige- und Bedienmoduls gehen Sie folgendermaßen vor:

- 1. Gehäusedeckel abschrauben
- 2. Anzeige- und Bedienmodul in die gewünschte Position auf die Elektronik setzen (vier Positionen im 90°-Versatz sind wählbar)
- 3. Anzeige- und Bedienmodul auf die Elektronik setzen und leicht nach rechts bis zum Einrasten drehen
- 4. Gehäusedeckel mit Sichtfenster fest verschrauben

Der Ausbau erfolgt sinngemäß umgekehrt.

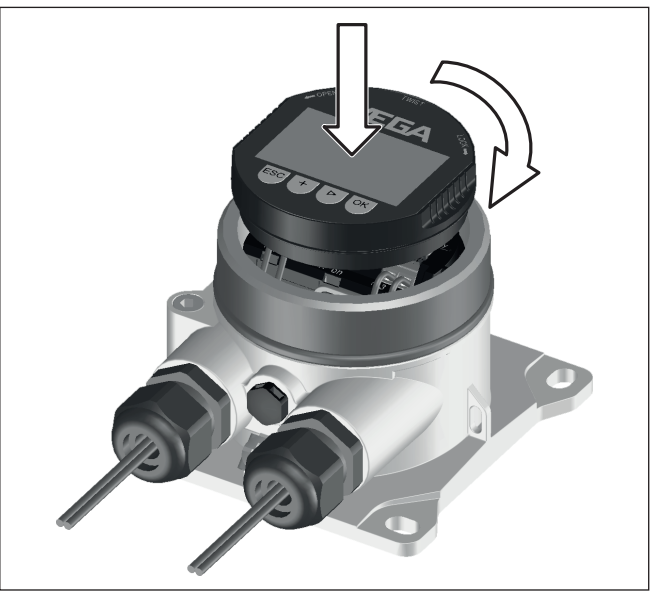

*Abb. 16: Einbau des Anzeige- und Bedienmoduls*

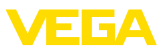

### **6.2 Bediensystem**

<span id="page-21-0"></span>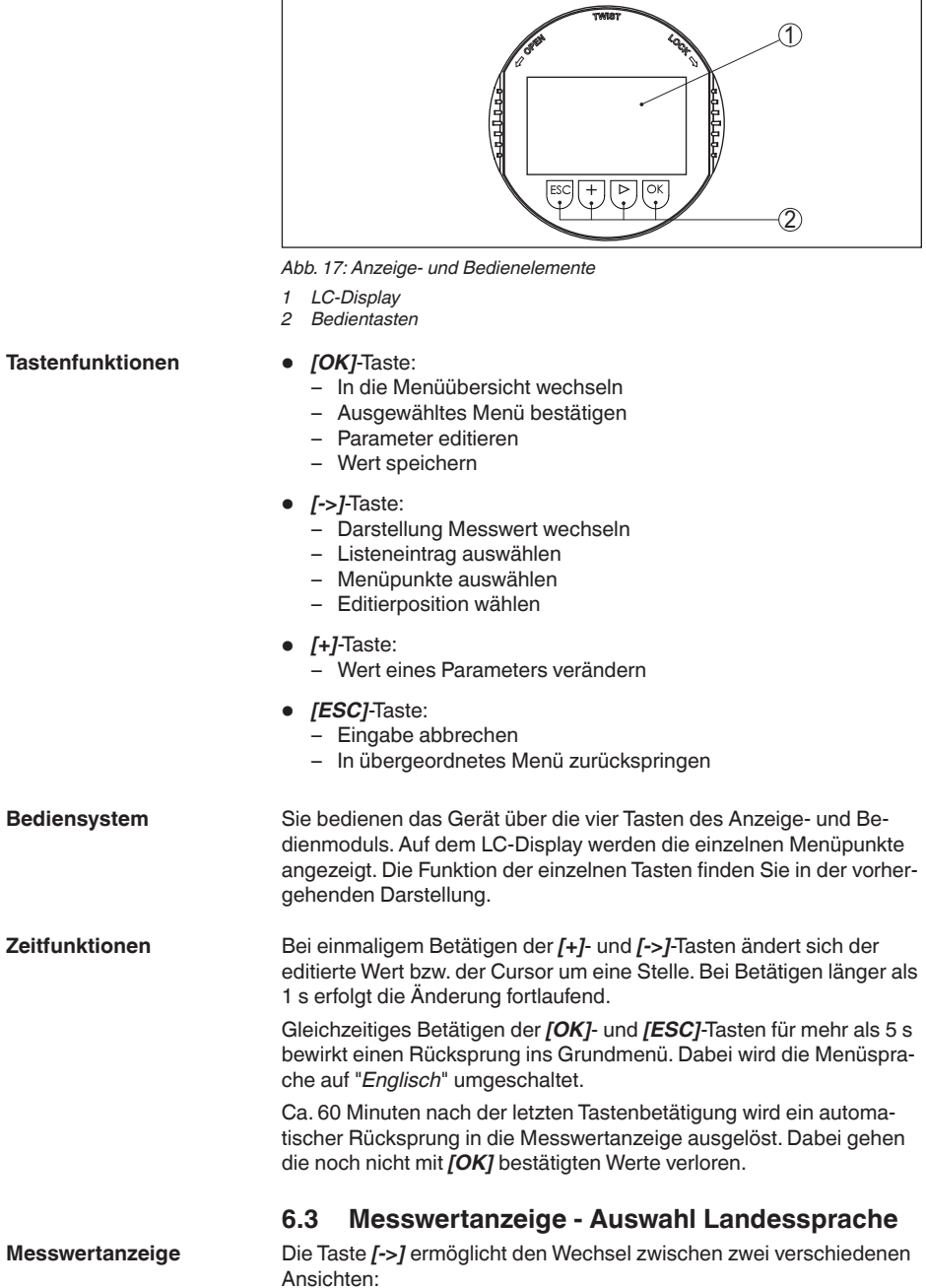

<span id="page-22-0"></span>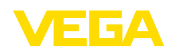

**Erste Ansicht:** Anzeigewert 1 in großer Schrift, TAG-Nummer

**Zweite Ansicht:** Anzeigewert 1, ein dem 4 … 20 mA-Wert entsprechendes Balkendiagramm, TAG-Nummer

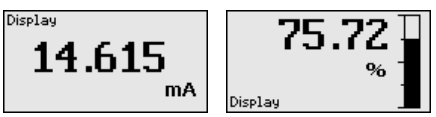

Mit der Taste "*OK*" wechseln Sie bei der ersten Inbetriebnahme eines werkseitig gelieferten Gerätes in das Auswahlmenü "*Landessprache*".

Dieser Menüpunkt dient zur Auswahl der Landessprache für die weitere Parametrierung. Eine Änderung der Auswahl ist über den Menüpunkt "*Inbetriebnahme - Display, Sprache des Menüs*" möglich. **Auswahl Landessprache**

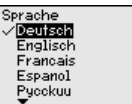

Mit der Taste "*OK*" wechseln Sie ins Hauptmenü.

### **6.4 Parametrierung - VEGADIS 82**

#### Das Hauptmenü ist in vier Bereiche mit folgender Funktionalität aufgeteilt: **Hauptmenü**

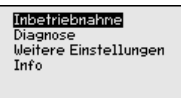

**Inbetriebnahme:** Einstellungen, z. B. zu Messstellenname, Dämpfung, Skalierung

**Diagnose:** Informationen zum Gerätestatus

**Weitere Einstellungen:** Reset, Displayeinstellungen kopieren

**Info:** Gerätename, Geräteversion, Kalibrierdatum, Gerätemerkmale

Im Hauptmenüpunkt "*Inbetriebnahme*" sollten zur optimalen Einstellung des Gerätes die einzelnen Untermenüpunkte nacheinander ausgewählt und mit den richtigen Parametern versehen werden.

Im Menüpunkt "*Messstellenname*" editieren Sie ein zwölfstelliges Messstellenkennzeichen. **Inbetriebnahme - Messstellenname**

> Dem Messwert kann damit eine eindeutige Bezeichnung gegeben werden, beispielsweise der Messstellenname oder die Tank- bzw. Produktbezeichnung. In digitalen Systemen und der Dokumentation von größeren Anlagen muss zur genaueren Identifizierung der einzelnen Messstellen eine einmalige Bezeichnung eingegeben werden.

Der Zeichenvorrat umfasst folgende ASCII-Zeichen mit Erweiterung nach ISO 8859-1:

- Buchstaben von A … <sup>Z</sup>
- Zahlen von 0 … <sup>9</sup>
- Sonderzeichen wie  $+$ ,  $-$ ,  $/$ ,  $-$  etc.

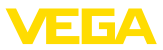

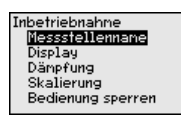

Messstellennane Display

```
Inbetriebnahme - Display, 
Sprache des Menüs
```
Dieser Menüpunkt ermöglicht Ihnen die Änderung der Landessprache.

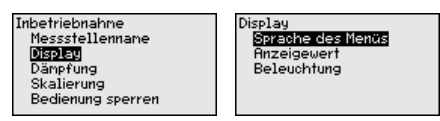

Folgende Sprachen sind verfügbar:

- **Deutsch**
- **Englisch**
- Französisch
- Spanisch
- Russisch
- Italienisch
- Niederländisch
- Portugiesisch
- Türkisch
- Polnisch
- **Tschechisch**
- Chinesisch
- Japanisch

In diesem Menüpunkt definieren Sie die Anzeige der Messwerte auf dem Display. **Inbetriebnahme - Display, Anzeigewert**

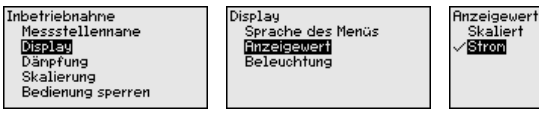

Die Werkseinstellung für den Anzeigewert ist "*Strom*".

Das Anzeige- und Bedienmodul verfügt über eine Hintergrundbeleuchtung für das Display. In diesem Menüpunkt schalten Sie die Beleuchtung ein. Die erforderliche Höhe der Betriebsspannung finden Sie in Kapitel "*Technische Daten*". **Inbetriebnahme - Display, Beleuchtung**

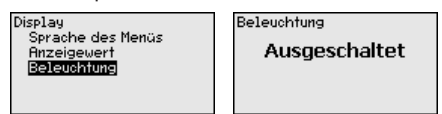

Im Auslieferungszustand ist die Beleuchtung ausgeschaltet.

#### **Hinweis:** П

Die Beleuchtung schaltet sich automatisch aus, wenn der Strom im Signalkreis kleiner als 4 mA ist.

Sie schaltet sich automatisch wieder ein, wenn der Strom im Signalkreis 4 mA oder größer ist.

46591-DE-220509 46591-DE-220509

<span id="page-24-0"></span>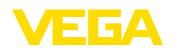

#### **Inbetriebnahme - Dämpfung**

Zur Dämpfung von prozessbedingten Messwertschwankungen stellen Sie in diesem Menüpunkt eine Integrationszeit von 0 … 999 s ein. Die Schrittweite beträgt 0,1 s.

Die eingegebene Integrationszeit wirkt auf den Stromwert und das Display. Der HART-Wert ist davon unbeeinflusst.

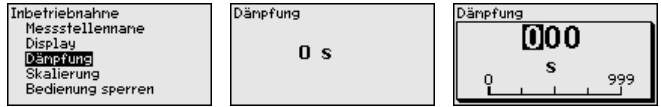

Die Werkseinstellung ist 0 s.

#### **Inbetriebnahme - Skalierung**

Im Menüpunkt "*Skalierungsgröße*" definieren Sie die Skalierungsgröße und -einheit des Messwertes auf dem Display, z. B. Volumen in l.

Zusätzlich zu den angebotenen Standardeinheiten besteht die Möglichkeit, eine benutzerdefinierte Einheit anzulegen.

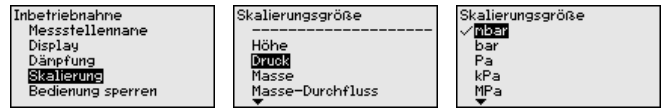

Weiterhin definieren Sie über den Menüpunkt "*Skalierungsformat*" die Kommastelle und die Zuordnung des Messwertes für 0 % und 100 % .

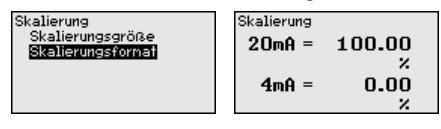

#### **Inbetriebnahme - Bedienung sperren/freigeben**

Im Menüpunkt "*Bedienung sperren/freigeben*" schützen Sie die Geräteparameter vor unerwünschten oder unbeabsichtigten Änderungen. Die PIN wird dabei dauerhaft aktiviert/deaktiviert.

Bei aktiver PIN sind nur noch folgende Bedienfunktionen ohne PIN-Eingabe möglich:

- Menüpunkte anwählen und Daten anzeigen
- Daten aus dem Sensor in das Anzeige- und Bedienmodul einlesen

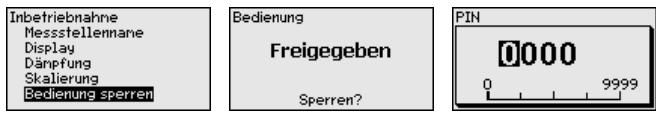

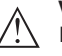

#### **Vorsicht:**

Bei aktiver PIN ist die Bedienung über PACTware/DTM sowie über andere Systeme ebenfalls gesperrt.

Die PIN-Nummer wird beim Sperren eingegeben.

**Diagnose - Gerätestatus**

In diesem Menüpunkt wird der Gerätestatus angezeigt.

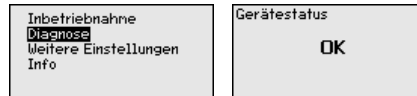

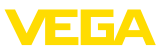

Bei einem Gerätefehler wird ein Fehlercode mit Textmeldung angezeigt. Hinweise zur Ursache und Beseitigung finden Sie in Kapitel "*Diagnose und Service*".

#### <span id="page-25-0"></span>**Weitere Einstellungen - Reset**

Bei einem Reset werden bestimmte vom Anwender durchgeführte Parametereinstellungen zurückgesetzt.

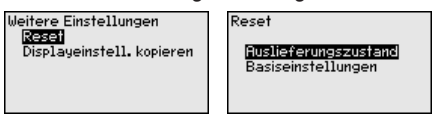

Die folgende Tabelle zeigt die Defaultwerte des Gerätes. Je nach Geräteausführung oder Anwendung sind nicht alle Menüpunkte verfügbar bzw. unterschiedlich belegt:

#### **Reset - Inbetriebnahme**

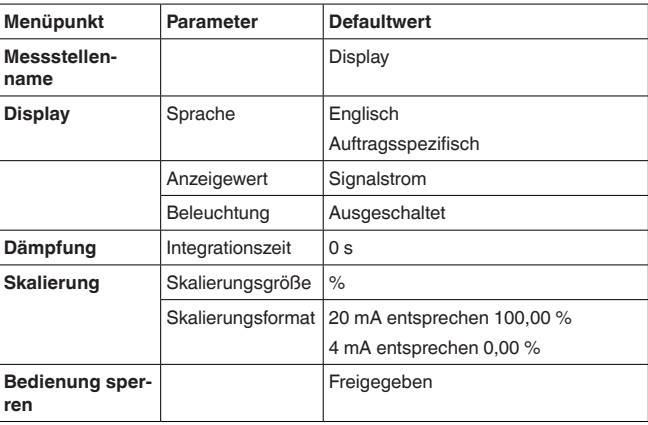

#### **Weitere Einstellungen - Displayeinstellungen kopieren**

Mit dieser Funktion werden folgende Displayeinstellungen kopiert.

Folgende Parameter bzw. Einstellungen werden hierbei gespeichert:

• Alle Parameter des Menüs "*Inbetriebnahme*"

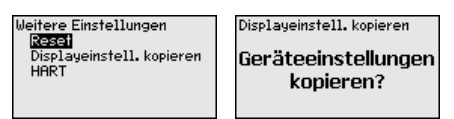

Die kopierten Daten werden im Anzeige- und Bedienmodul dauerhaft gespeichert. Sie bleiben auch bei Spannungsausfall erhalten.

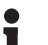

#### **Hinweis:**

Vor dem Speichern der Daten in das Gerät wird zur Sicherheit geprüft, ob die Daten zum Gerät passen. Dabei werden der Gerätetyp der Quelldaten sowie das Zielgerät angezeigt. Das Speichern erfolgt erst nach Freigabe.

46591-DE-220509 16591-DE-220509

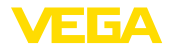

**Info - Gerätename**

In diesem Menüpunkt lesen Sie den Gerätenamen und die Geräteseriennummer aus:

Info nto<br>|Geräfename<br>|Geräfeversion| Werkskalibrierdatum Gerätenerknale

**Info - Geräteversion**

In diesem Menüpunkt wird die Hard- und Softwareversion des Sensors angezeigt.

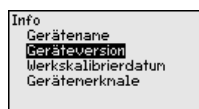

**Info - Werkskalibrierdatum**

In diesem Menüpunkt wird das Datum der werkseitigen Kalibrierung des Gerätes sowie das Datum der letzten Änderung von Sensorparametern über den PC angezeigt.

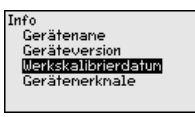

In diesem Menüpunkt werden Merkmale des Gerätes wie Zulassung, Elektronik, Gehäuse und weitere angezeigt. **Info - Gerätemerkmale**

> Info ...<br>Gerätename

Geräteversion

Geräfenerknale

Gerätenerknale **Jetzt** Werkskalibrierdatum anzeigen?

46591-DE-220509 46591-DE-220509

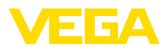

### **7 In Betrieb nehmen über PACTware**

### **7.1 Den PC anschließen**

**Über Schnittstellenadapter am VEGADIS 82**

Der PC wird über den Schnittstellenadapter VEGACONNECT an das VEGADIS 82 angeschlossen.

Parametriermöglichkeiten:

• VEGADIS 82

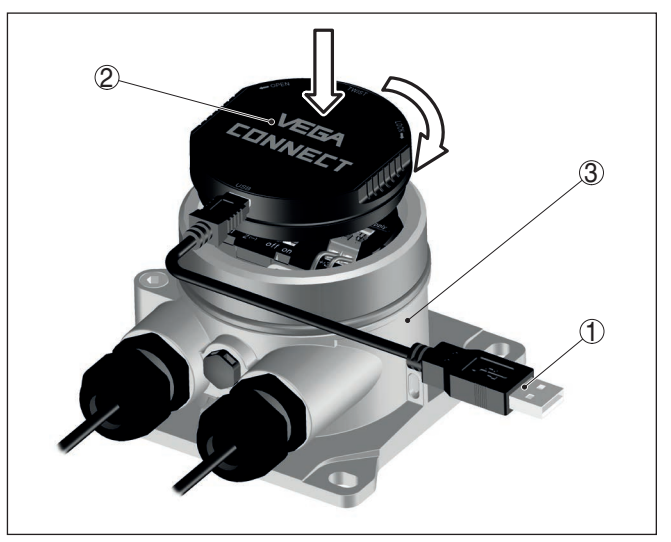

*Abb. 18: Anschluss des PCs via Schnittstellenadapter*

- *1 USB-Kabel zum PC*
- *2 Schnittstellenadapter VEGACONNECT*
- *3 VEGADIS 82*

### **7.2 Parametrieren**

**Voraussetzungen**

Zur Parametrierung des Gerätes über einen Windows-PC ist die Konfigurationssoftware PACTware und ein passender Gerätetreiber (DTM) nach dem FDT-Standard erforderlich. Die jeweils aktuelle PACTware-Version sowie alle verfügbaren DTMs sind in einer DTM Collection zusammengefasst. Weiterhin können die DTMs in andere Rahmenapplikationen nach FDT-Standard eingebunden werden.

#### **Hinweis:** ı

Um die Unterstützung aller Gerätefunktionen sicherzustellen, sollten Sie stets die neueste DTM Collection verwenden. Weiterhin sind nicht alle beschriebenen Funktionen in älteren Firmwareversionen enthalten. Die neueste Gerätesoftware können Sie von unserer Homepage herunterladen. Eine Beschreibung des Updateablaufs ist ebenfalls im Internet verfügbar.

Die weitere Inbetriebnahme wird in der Betriebsanleitung "*DTM Collection/PACTware*" beschrieben, die jeder DTM Collection beiliegt

46591-DE-220509 F6591-DE-220509 E FA

und über das Internet heruntergeladen werden kann. Weiterführende Beschreibungen sind in der Online-Hilfe von PACTware und den DTMs enthalten

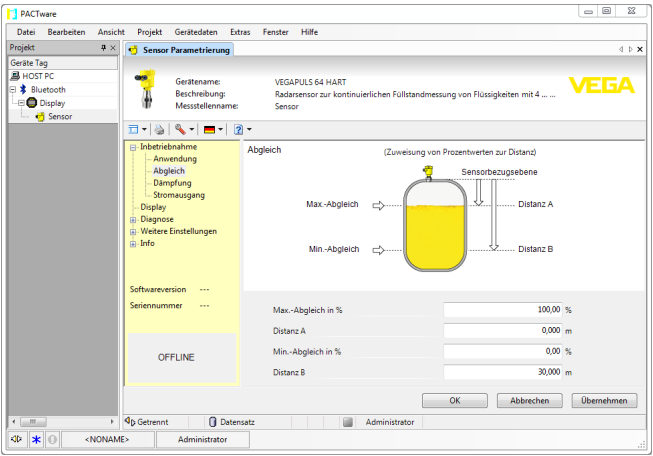

*Abb. 19: Beispiel einer DTM-Ansicht*

Alle Geräte-DTMs gibt es als kostenfreie Standardversion und als kostenpflichtige Vollversion. In der Standardversion sind alle Funktionen für eine komplette Inbetriebnahme bereits enthalten. Ein Assistent zum einfachen Projektaufbau vereinfacht die Bedienung erheblich. Auch das Speichern/Drucken des Projektes sowie eine Import-/Exportfunktion sind Bestandteil der Standardversion. **Standard-/Vollversion**

In der Vollversion ist zusätzlich eine erweiterte Druckfunktion zur vollständigen Projektdokumentation sowie die Speichermöglichkeit von Messwert- und Echokurven enthalten. Weiterhin ist hier ein Tankkalkulationsprogramm sowie ein Multiviewer zur Anzeige und Analyse der gespeicherten Messwert- und Echokurven verfügbar.

Die Standardversion kann auf [www.vega.com/downloads](http://www.vega.com/downloads) und "*Software*" heruntergeladen werden. Die Vollversion erhalten Sie auf einer CD über Ihre zuständige Vertretung.

### **7.3 Parametrierdaten sichern**

Es wird empfohlen, die Parametrierdaten über PACTware zu dokumentieren bzw. zu speichern. Sie stehen damit für mehrfache Nutzung bzw. für Servicezwecke zur Verfügung.

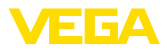

### **8 Diagnose und Service**

### **8.1 Instandhalten**

<span id="page-29-0"></span>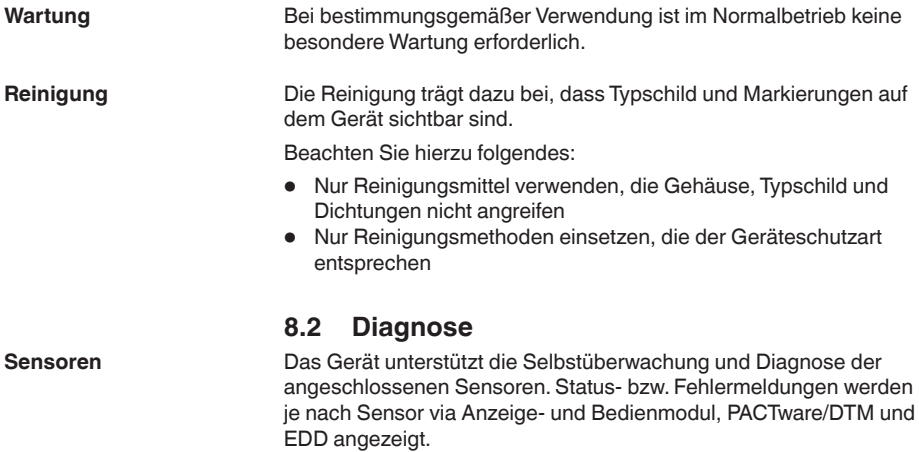

Eine detaillierte Übersicht über diese Funktion finden Sie in der Betriebsanleitung des jeweiligen Sensors.

#### **Externe Anzeige- und Bedieneinheit**

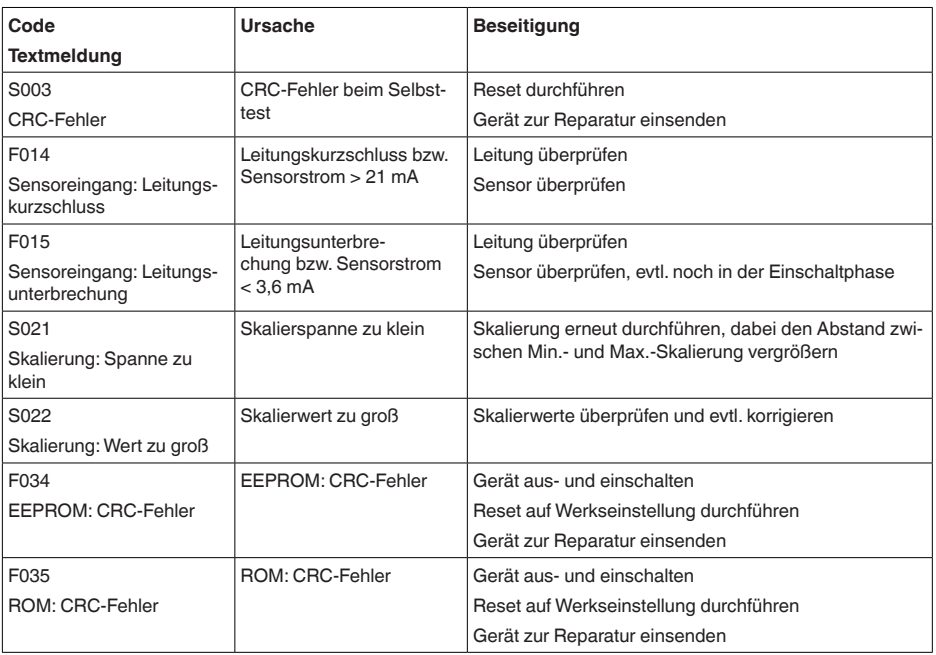

<span id="page-30-0"></span>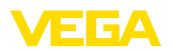

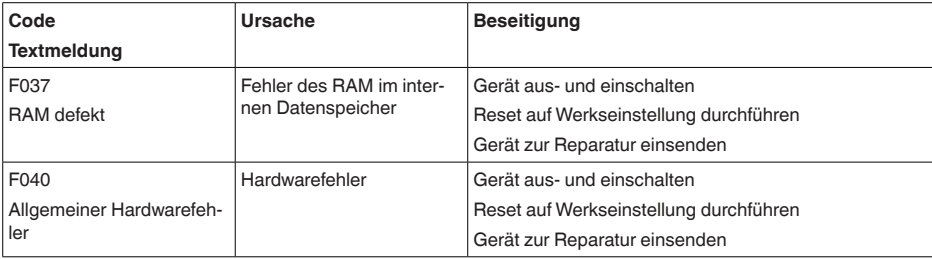

### **8.3 Störungen beseitigen**

**Verhalten bei Störungen**

Es liegt in der Verantwortung des Anlagenbetreibers, geeignete Maßnahmen zur Beseitigung aufgetretener Störungen zu ergreifen.

**4 … 20 mA-Signal**

Schließen Sie gemäß Anschlussplan ein Multimeter im passenden Messbereich an. Die folgende Tabelle beschreibt mögliche Fehler im Stromsignal und hilft bei der Beseitigung:

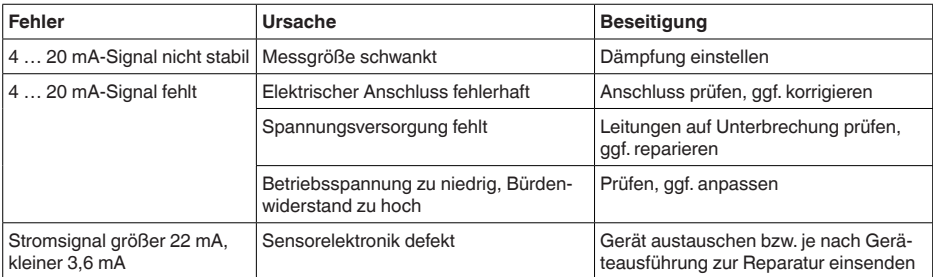

Je nach Störungsursache und getroffenen Maßnahmen sind ggf. die in Kapitel "*In Betrieb nehmen*" beschriebenen Handlungsschritte erneut zu durchlaufen bzw. auf Plausibilität und Vollständigkeit zu überprüfen. Sollten diese Maßnahmen dennoch zu keinem Ergebnis führen, rufen Sie in dringenden Fällen die VEGA Service-Hotline an unter Tel. **+49 1805 858550**. Die Hotline steht Ihnen auch außerhalb der üblichen Geschäftszeiten an 7 Tagen in der Woche rund um die Uhr zur Verfügung. Da wir diesen Service weltweit anbieten, erfolgt die Unterstützung in englischer Sprache. Der Service ist kostenfrei, es fallen lediglich die üblichen Telefongebühren an. **Verhalten nach Störungsbeseitigung 24 Stunden Service-Hotline**

### **8.4 Elektronikeinsatz tauschen**

Der Elektronikeinsatz kann bei einem Defekt vom Anwender gegen einen identischen Typ getauscht werden.

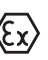

Bei Ex-Anwendungen darf nur ein Gerät und ein Elektronikeinsatz mit entsprechender Ex-Zulassung eingesetzt werden.

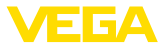

<span id="page-31-0"></span>Falls vor Ort kein Elektronikeinsatz verfügbar ist, kann dieser über die für Sie zuständige Vertretung bestellt werden.

### **8.5 Softwareupdate**

Zum Update der Gerätesoftware sind folgende Komponenten erforderlich:

- Gerät
- Spannungsversorgung
- Schnittstellenadapter VEGACONNECT
- PC mit PACTware
- Aktuelle Gerätesoftware als Datei

Die aktuelle Gerätesoftware sowie detallierte Informationen zur Vorgehensweise finden Sie im Downloadbereich auf [www.vega.com.](http://www.vega.com)

Die Informationen zur Installation sind in der Downloaddatei enthalten.

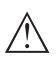

#### **Vorsicht:**

Geräte mit Zulassungen können an bestimmte Softwarestände gebunden sein. Stellen Sie deshalb sicher, dass bei einem Softwareupdate die Zulassung wirksam bleibt.

Detallierte Informationen finden Sie im Downloadbereich auf [www.vega.com.](http://www.vega.com)

### **8.6 Vorgehen im Reparaturfall**

Ein Geräterücksendeblatt sowie detallierte Informationen zur Vorgehensweise finden Sie im Downloadbereich auf unserer Homepage. Sie helfen uns damit, die Reparatur schnell und ohne Rückfragen durchzuführen.

Gehen Sie im Reparaturfall wie folgt vor:

- Für jedes Gerät ein Formular ausdrucken und ausfüllen
- Das Gerät reinigen und bruchsicher verpacken
- Das ausgefüllte Formular und eventuell ein Sicherheitsdatenblatt außen auf der Verpackung anbringen
- Adresse für Rücksendung bei der für Sie zuständigen Vertretung erfragen. Sie finden diese auf unserer Homepage.

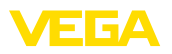

### **9 Ausbauen**

### **9.1 Ausbauschritte**

#### **Warnung:**

Achten Sie vor dem Ausbauen auf gefährliche Prozessbedingungen wie z. B. Druck im Behälter oder Rohrleitung, hohe Temperaturen, aggressive oder toxische Medien etc.

Beachten Sie die Kapitel "*Montieren*" und "*An die Spannungsversorgung anschließen*" und führen Sie die dort angegebenen Schritte sinngemäß umgekehrt durch.

### **9.2 Entsorgen**

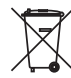

Führen Sie das Gerät einem spezialisierten Recyclingbetrieb zu und nutzen Sie dafür nicht die kommunalen Sammelstellen.

Entfernen Sie zuvor eventuell vorhandene Batterien, sofern sie aus dem Gerät entnommen werden können und führen Sie diese einer getrennten Erfassung zu.

Sollten personenbezogene Daten auf dem zu entsorgenden Altgerät gespeichert sein, löschen Sie diese vor der Entsorgung.

Sollten Sie keine Möglichkeit haben, das Altgerät fachgerecht zu entsorgen, so sprechen Sie mit uns über Rücknahme und Entsorgung.

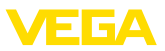

### **10 Anhang**

### **10.1 Technische Daten**

### **Werkstoffe und Gewichte**

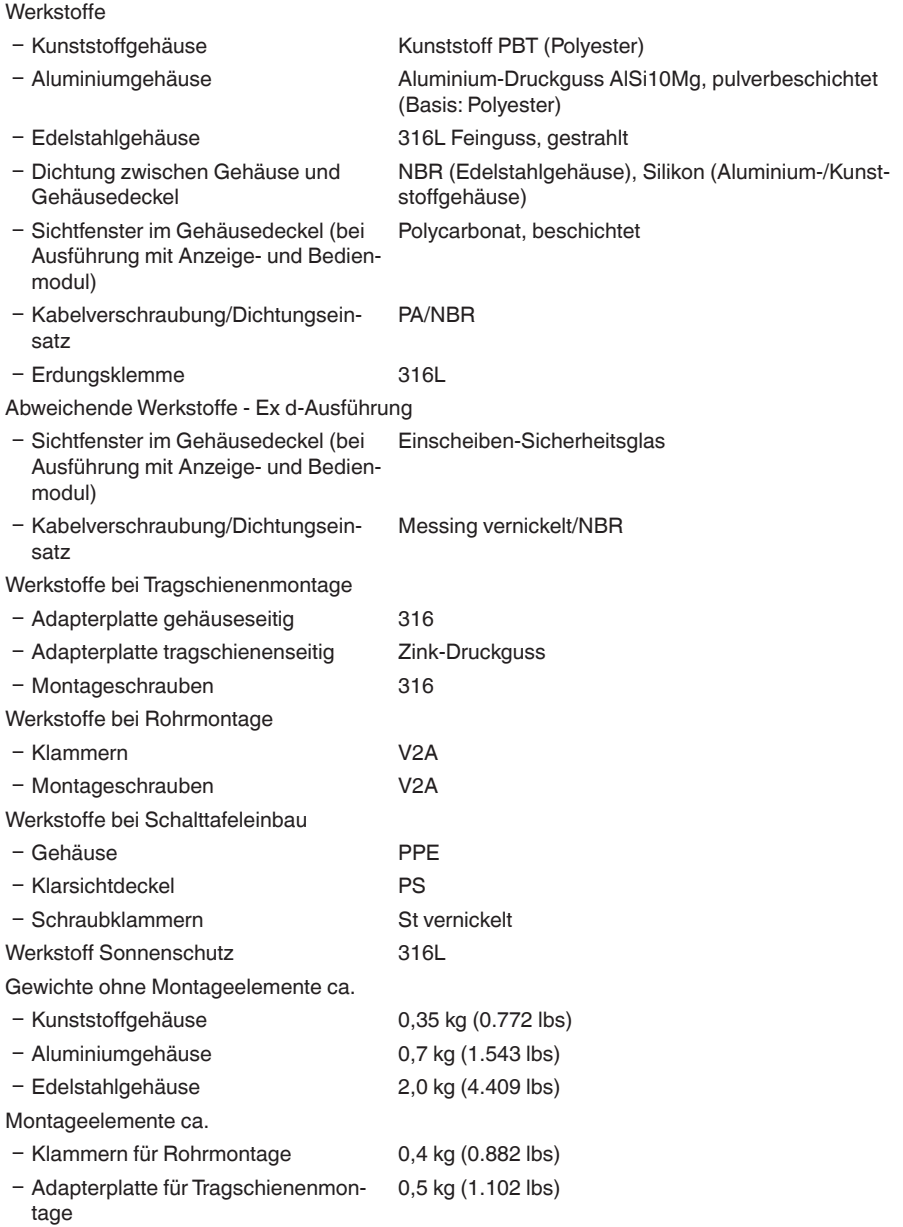

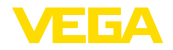

#### **Anzugsmomente**

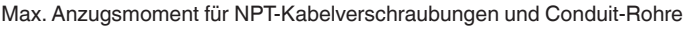

- Ʋ Kunststoffgehäuse 10 Nm (7.376 lbf ft)
- Aluminium-/Edelstahlgehäuse 50 Nm (36.88 lbf ft)

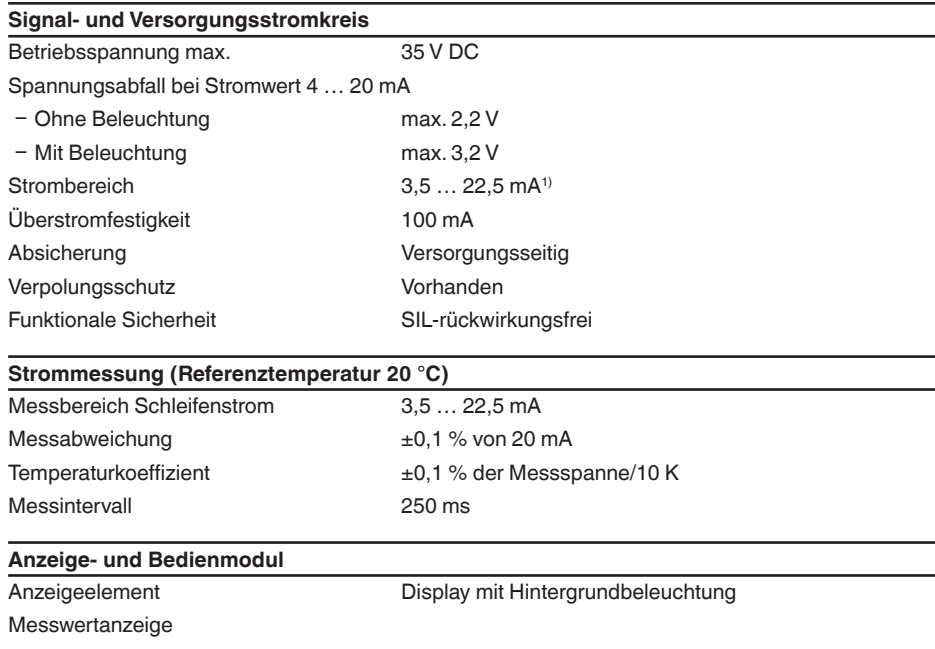

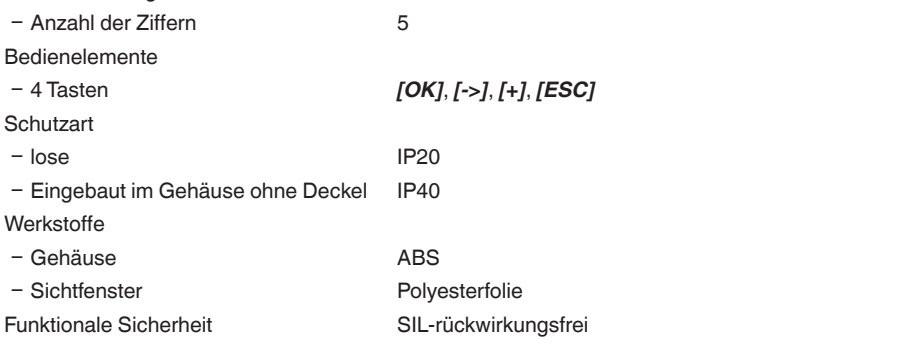

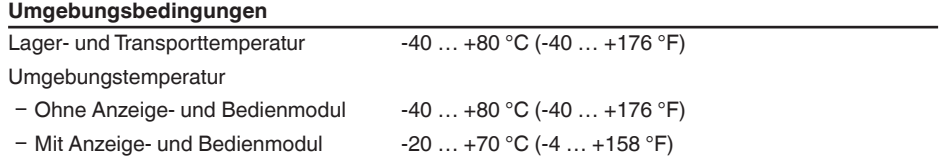

1) Bei nicht für den Betrieb ausreichendem Schleifenstrom bleibt die Anzeige dunkel. Bei Messwerten außerhalb des Messbereiches wird anstelle des Messwertes ein Hinweis angezeigt.

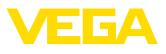

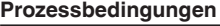

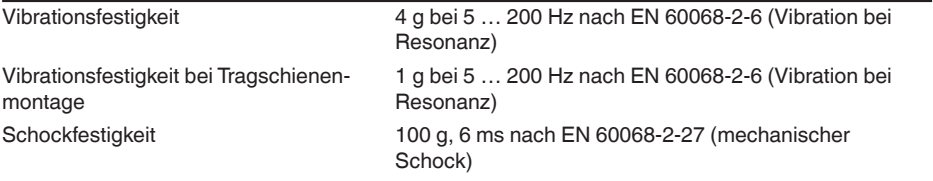

#### **Elektromechanische Daten**

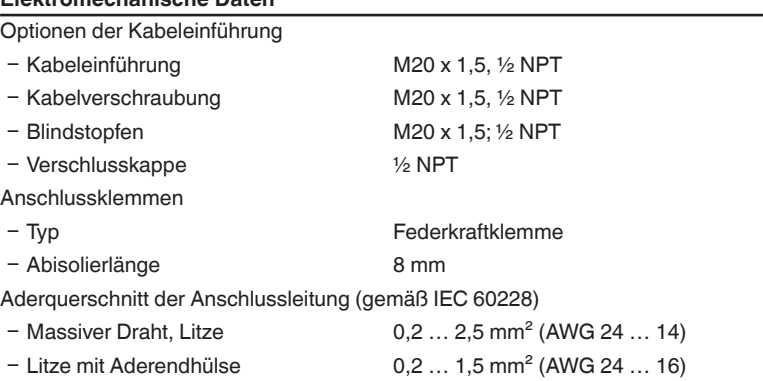

## **Elektromechanische Daten - Schalttafeleinbau**

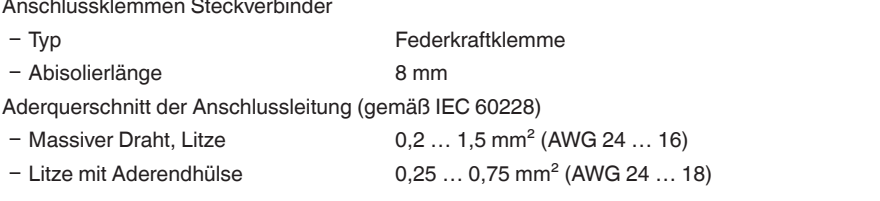

#### **Elektrische Schutzmaßnahmen**

### **Schutzart**

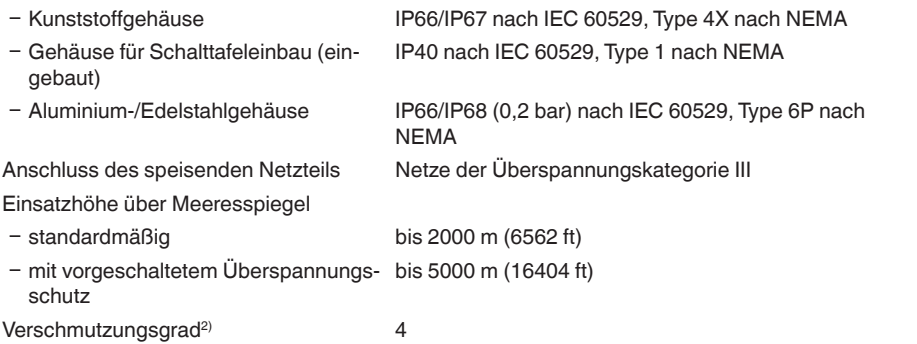

2) Bei Einsatz mit erfüllter Gehäuseschutzart

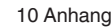

VEGA

Schutzklasse II

### **10.2 Maße**

#### **VEGADIS 82, Kunststoffgehäuse**

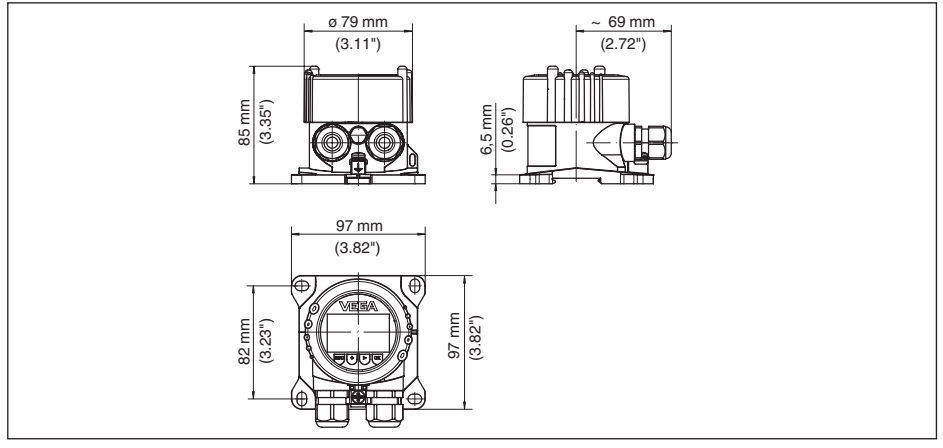

*Abb. 20: VEGADIS 82 mit Kunststoffgehäuse*

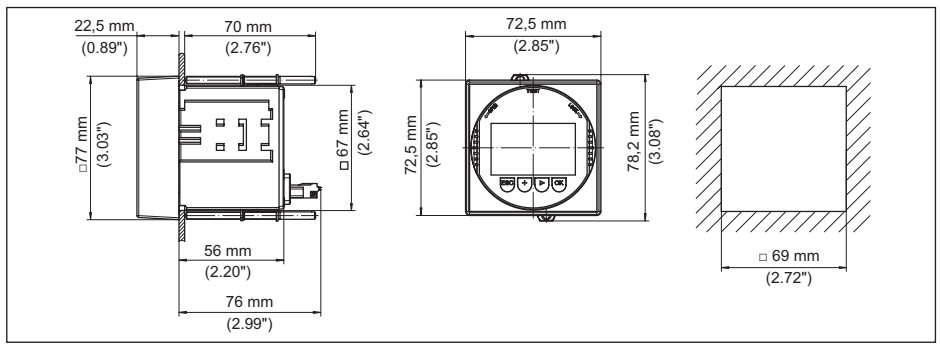

**VEGADIS 82, Kunststoffgehäuse (Schalttafeleinbau)**

*Abb. 21: VEGADIS 82 mit Kunststoffgehäuse für Schalttafeleinbau*

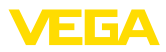

#### **VEGADIS 82, Aluminiumgehäuse**

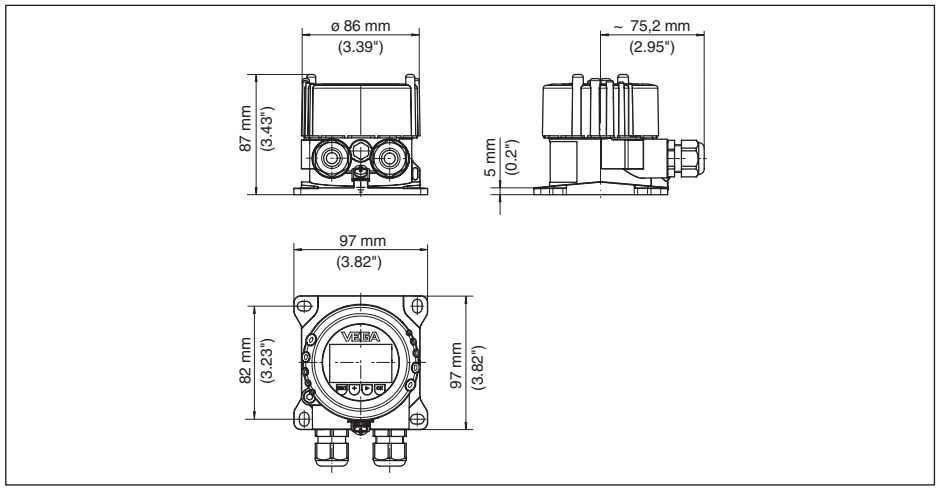

*Abb. 22: VEGADIS 82 mit Aluminiumgehäuse*

#### **VEGADIS 82, Edelstahlgehäuse (Feinguss)**

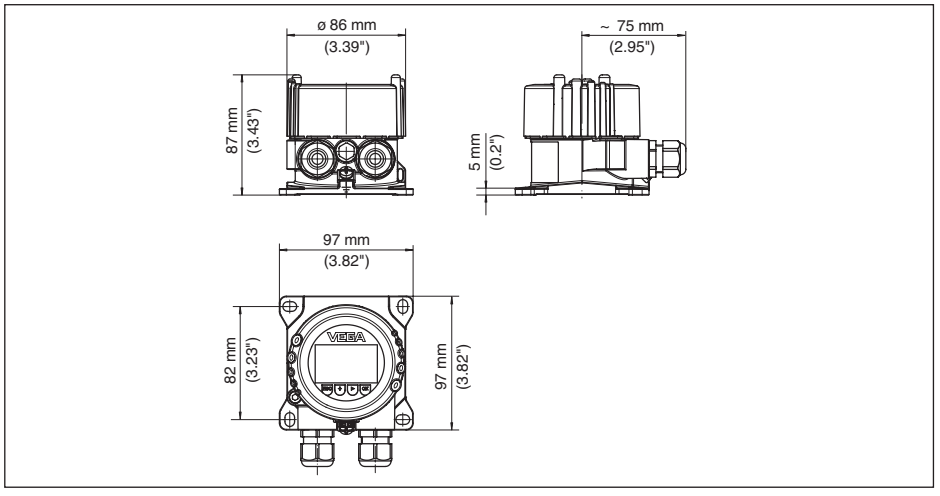

*Abb. 23: VEGADIS 82 mit Edelstahlgehäuse (Feinguss)*

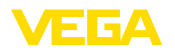

#### **Montageelemente**

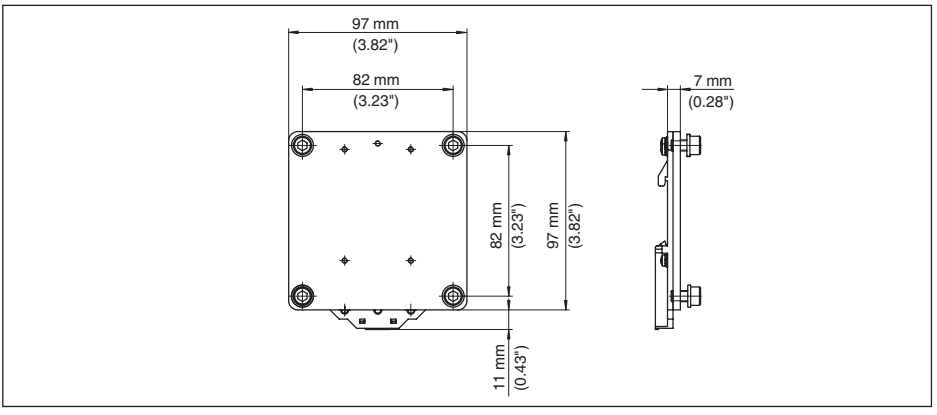

*Abb. 24: Adapterplatte für Tragschienenmontage des VEGADIS 82*

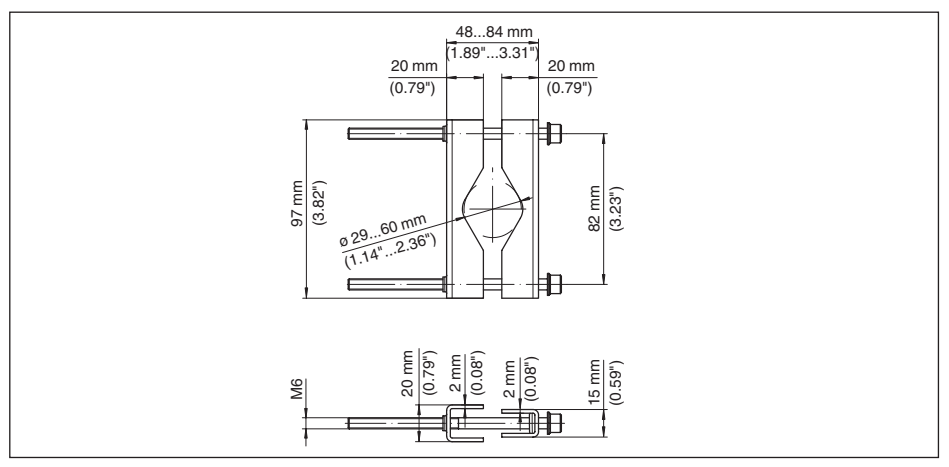

*Abb. 25: Klammern für Rohrmontage des VEGADIS 82*

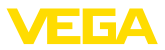

### **10.3 Gewerbliche Schutzrechte**

VEGA product lines are global protected by industrial property rights. Further information see [www.vega.com.](http://www.vega.com)

VEGA Produktfamilien sind weltweit geschützt durch gewerbliche Schutzrechte.

Nähere Informationen unter [www.vega.com.](http://www.vega.com)

Les lignes de produits VEGA sont globalement protégées par des droits de propriété intellectuelle. Pour plus d'informations, on pourra se référer au site [www.vega.com](http://www.vega.com).

VEGA lineas de productos están protegidas por los derechos en el campo de la propiedad industrial. Para mayor información revise la pagina web [www.vega.com](http://www.vega.com).

Линии продукции фирмы ВЕГА защищаются по всему миру правами на интеллектуальную собственность. Дальнейшую информацию смотрите на сайте [www.vega.com.](http://www.vega.com)

VEGA系列产品在全球享有知识产权保护。

进一步信息请参见网站<[www.vega.com](http://www.vega.com)。

### **10.4 Warenzeichen**

Alle verwendeten Marken sowie Handels- und Firmennamen sind Eigentum ihrer rechtmäßigen Eigentümer/Urheber.

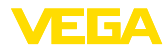

### **INDEX**

### **A**

Anschluss – Kabel [14](#page-13-0) – Schritte [15](#page-14-0) – Technik [15](#page-14-0) Anwendungsbereich [8](#page-7-0) Anzeige einstellen [24](#page-23-0)

### **B**

Bedienmenü [23](#page-22-0) Bedienung – System [22](#page-21-0) Bedienung sperren [25](#page-24-0)

### **D**

Dämpfung [25](#page-24-0) Displaybeleuchtung [24](#page-23-0) Displayeinstellungen kopieren [26](#page-25-0)

### **E**

Erdung [15](#page-14-0)

### **F**

Fehlercodes [30](#page-29-0)

### **G**

Geräteausführungen [7](#page-6-0)

### **M**

- Montage – Position [11](#page-10-0)
	- Rohr [12](#page-11-0)
	- Schalttafel [13](#page-12-0)
	- Tragschiene [11](#page-10-0)

### **R**

Reparatur [32](#page-31-0) Reset [26](#page-25-0)

### **S**

Service-Hotline [31](#page-30-0) Skalierung [25](#page-24-0) Spannungsversorgung [14](#page-13-0) Sprache umschalten [24](#page-23-0)

# **T**

Typschild [7](#page-6-0)

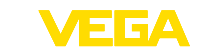

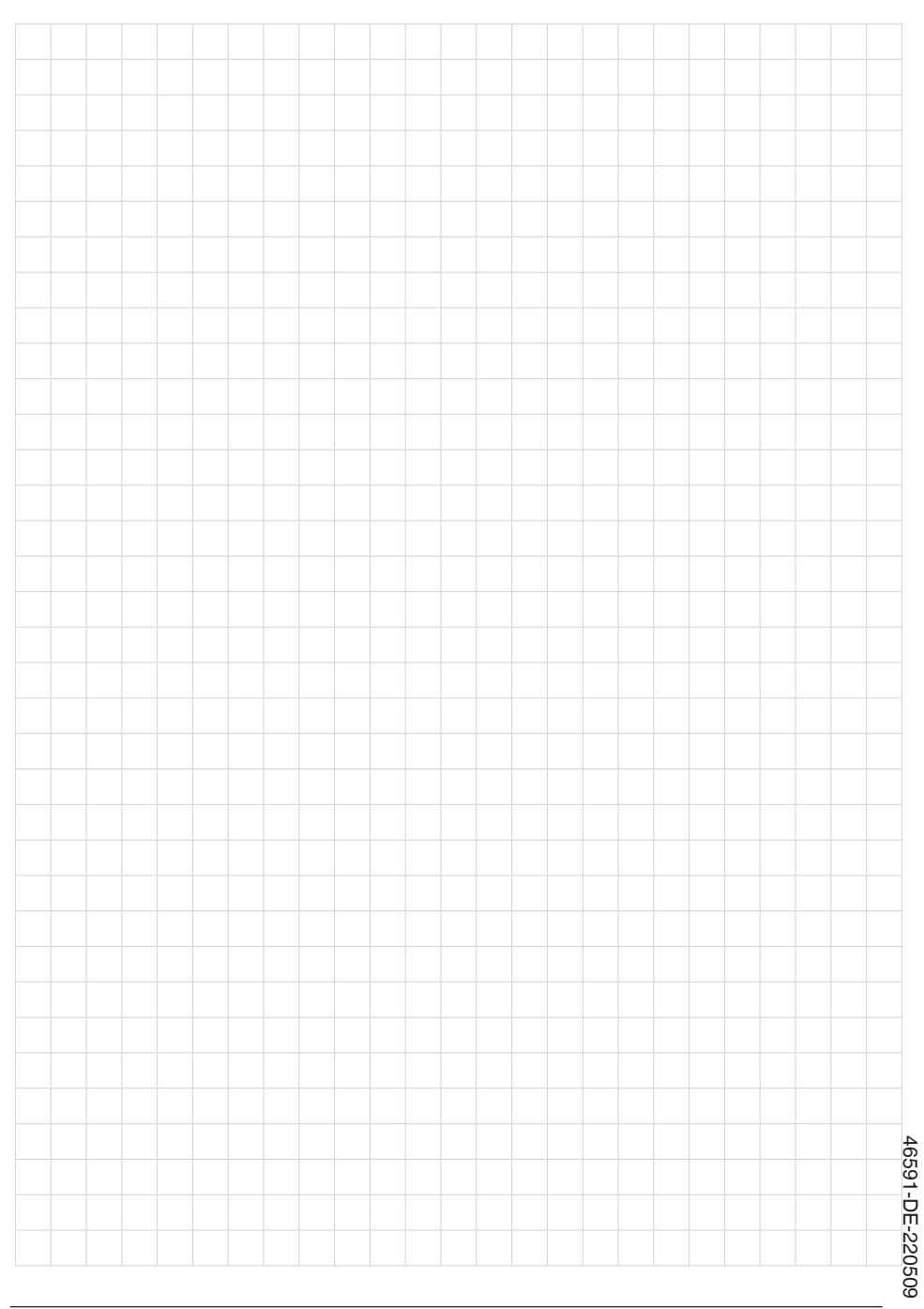

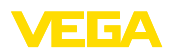

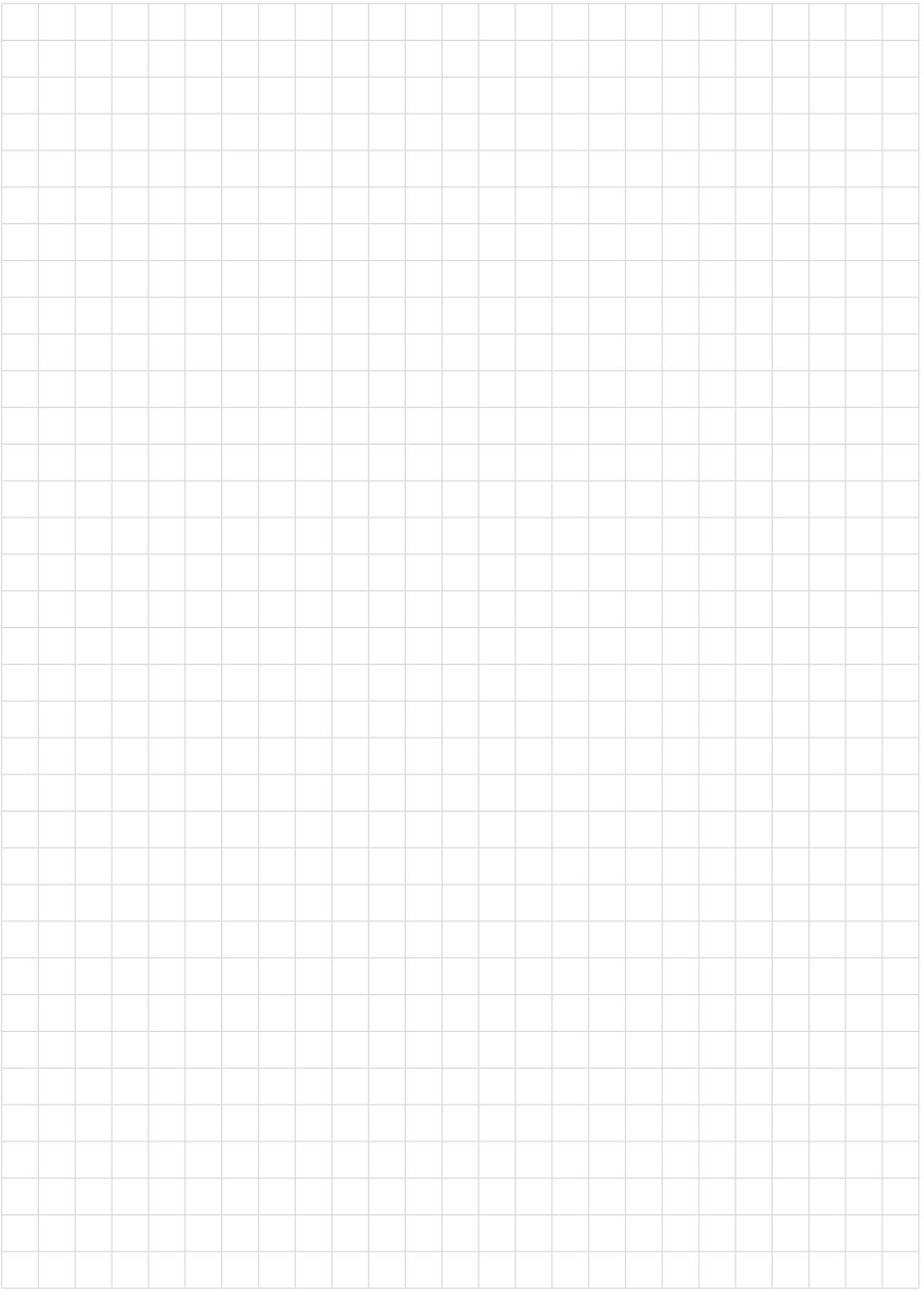

Druckdatum:

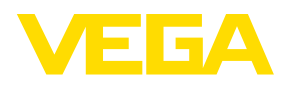

Die Angaben über Lieferumfang, Anwendung, Einsatz und Betriebsbedingungen der Sensoren und Auswertsysteme entsprechen den zum Zeitpunkt der Drucklegung vorhandenen Kenntnissen. Änderungen vorbehalten

© VEGA Grieshaber KG, Schiltach/Germany 2022

 $\epsilon$ 

VEGA Grieshaber KG Am Hohenstein 113 77761 Schiltach Deutschland

Telefon +49 7836 50-0 E-Mail: info.de@vega.com www.vega.com